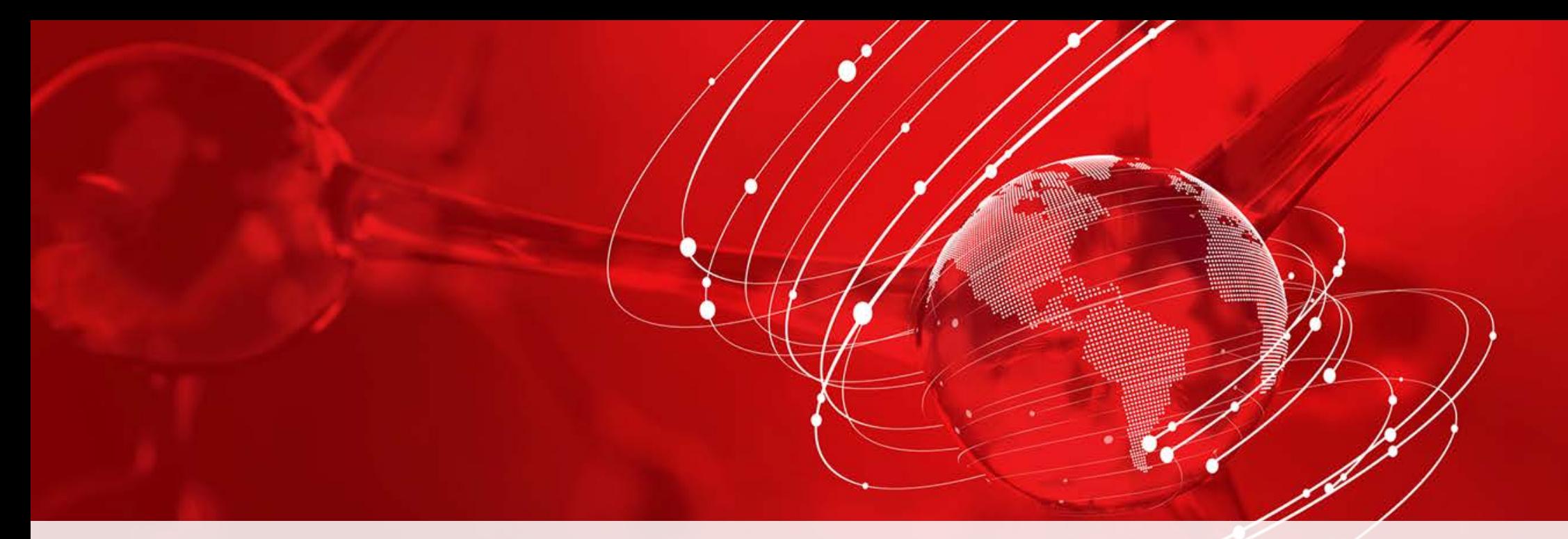

# **ThermoFisher**

## **Build a Better ICP-MS Workflow**

Mike Mourgas – Application Scientist – TEA Keith MacRenaris, PhD – Application Scientist – TEA Sabrina Antonio – Regional Marketing Manager – TEA

### Build a Better ICP-MS Workflow – Agenda

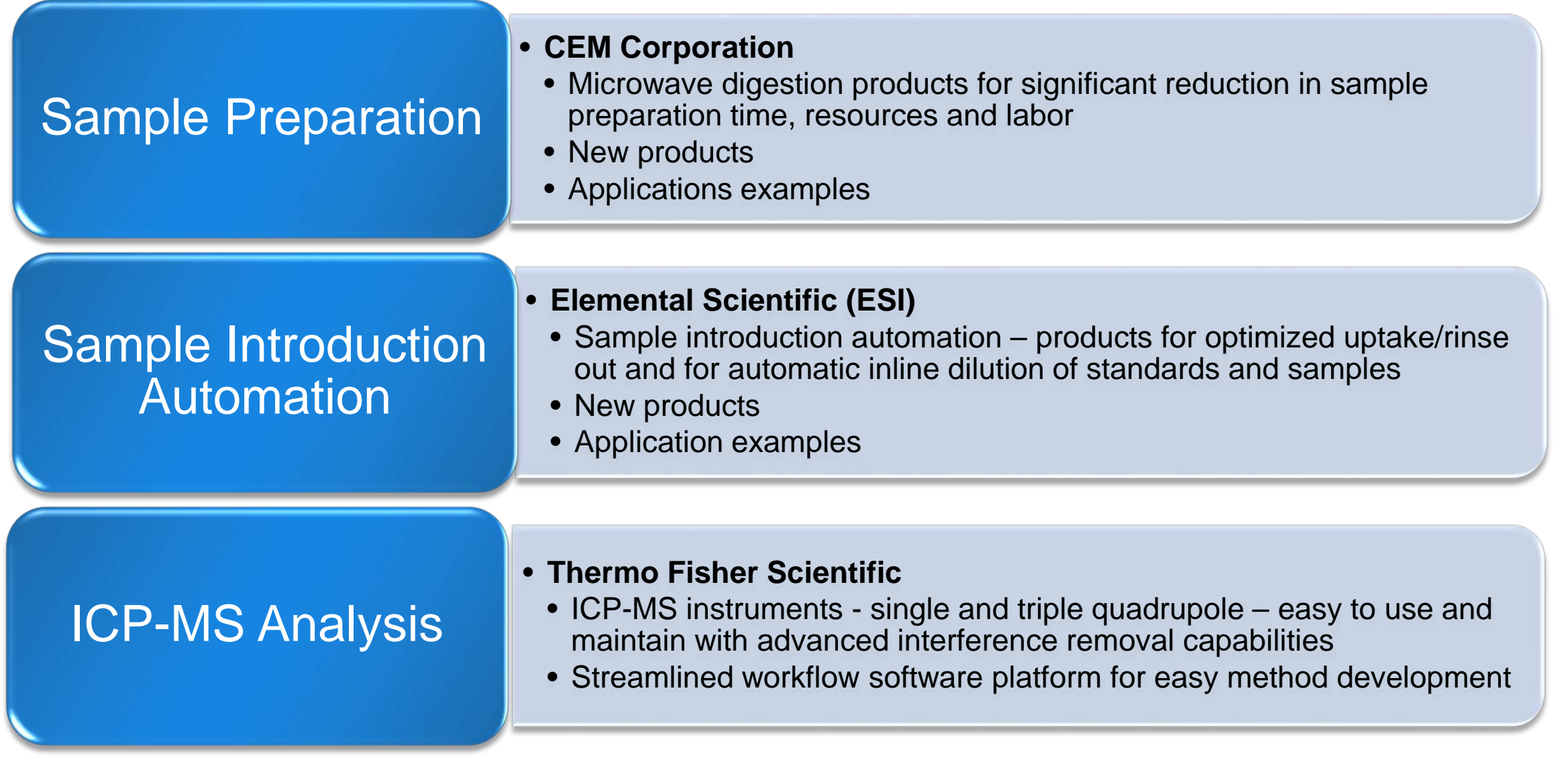

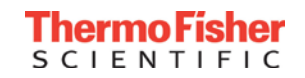

#### Sample Preparation and ICP-MS Analysis Workflow

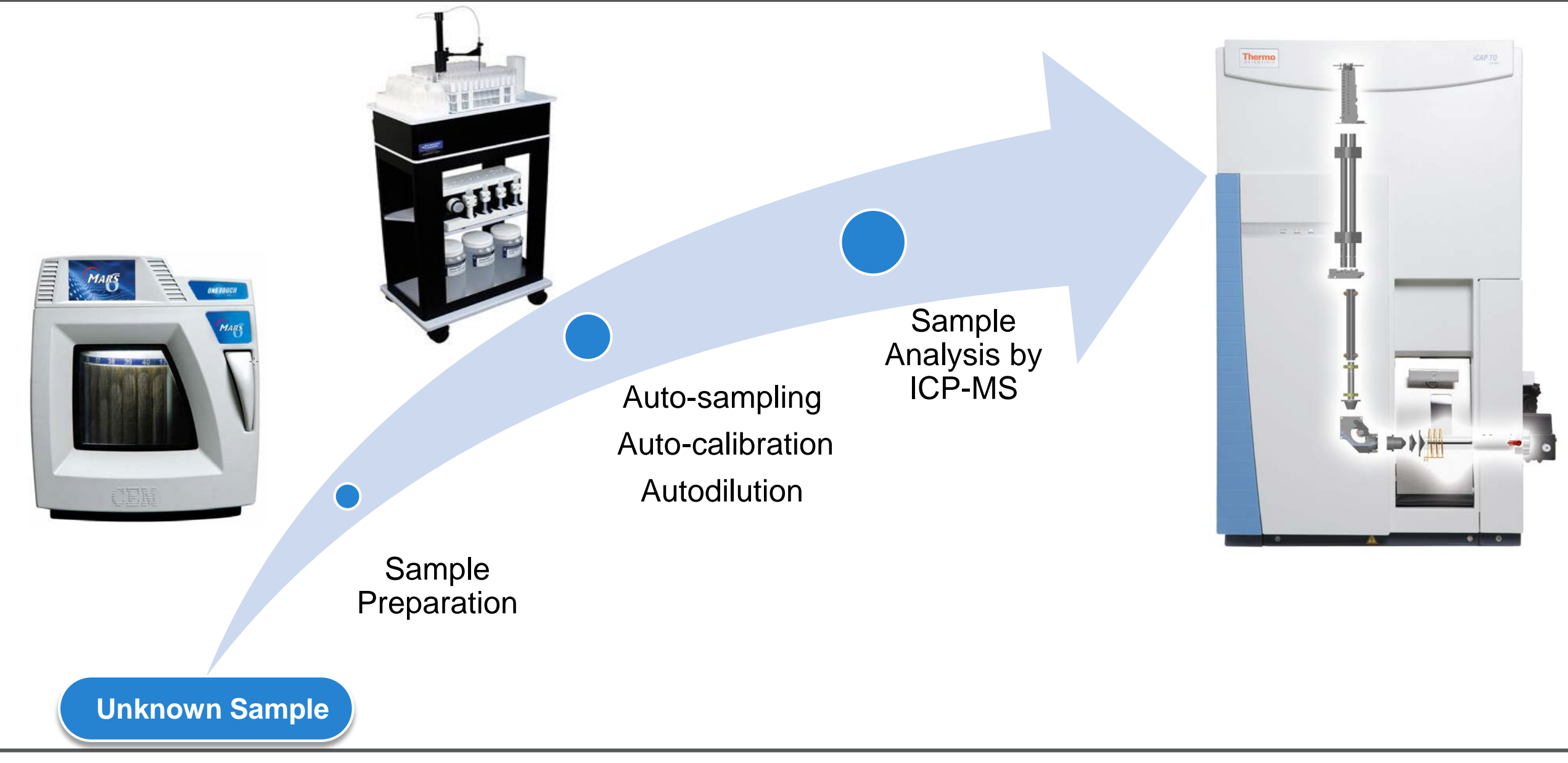

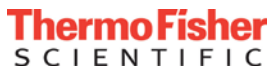

### A Typical Day in the Busy Lab without Autodilution

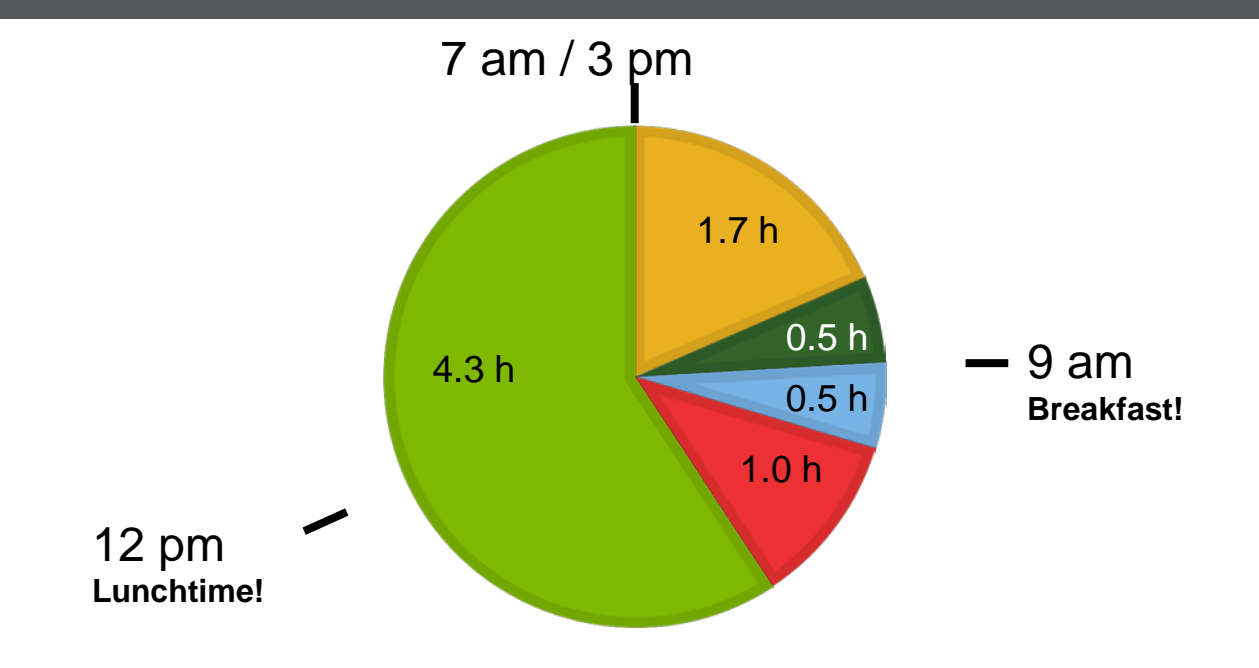

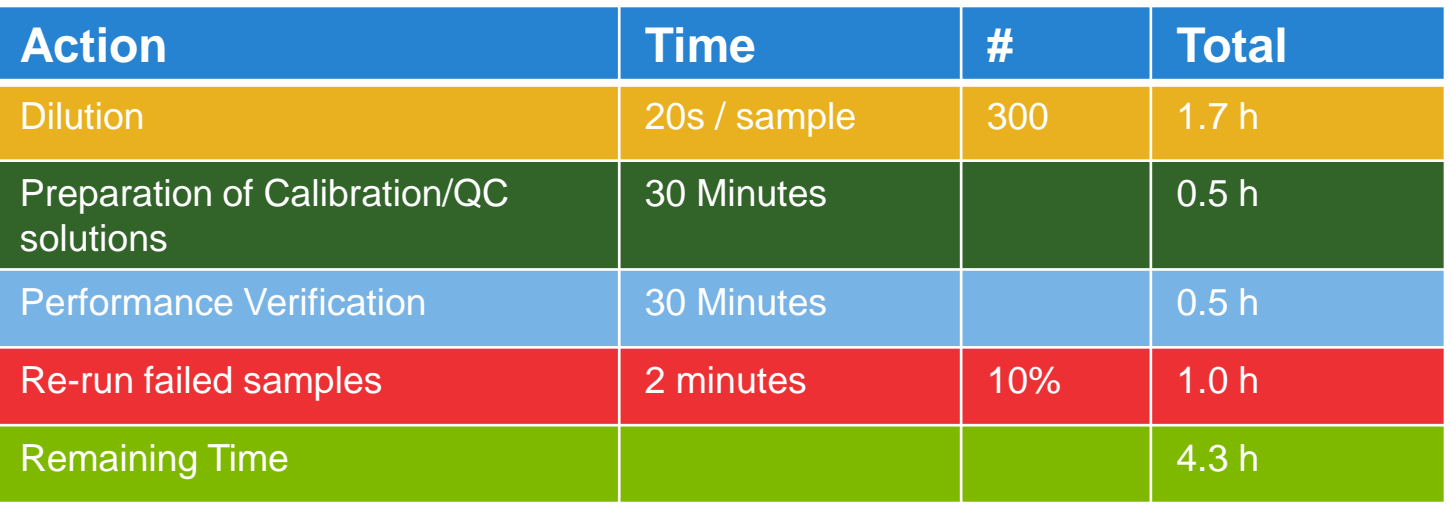

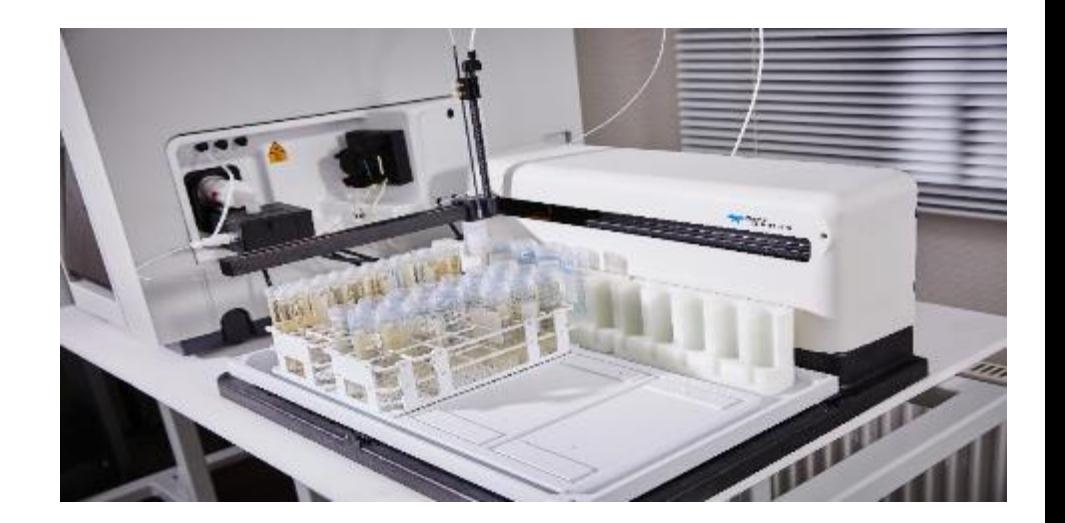

#### **Improvement Opportunities:**

- Operator time wasted for simple tasks
- Risk of contamination
- Manual interaction may be error prone

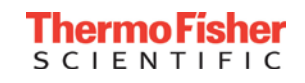

## A Typical Day in the Busy Lab with Autodilution

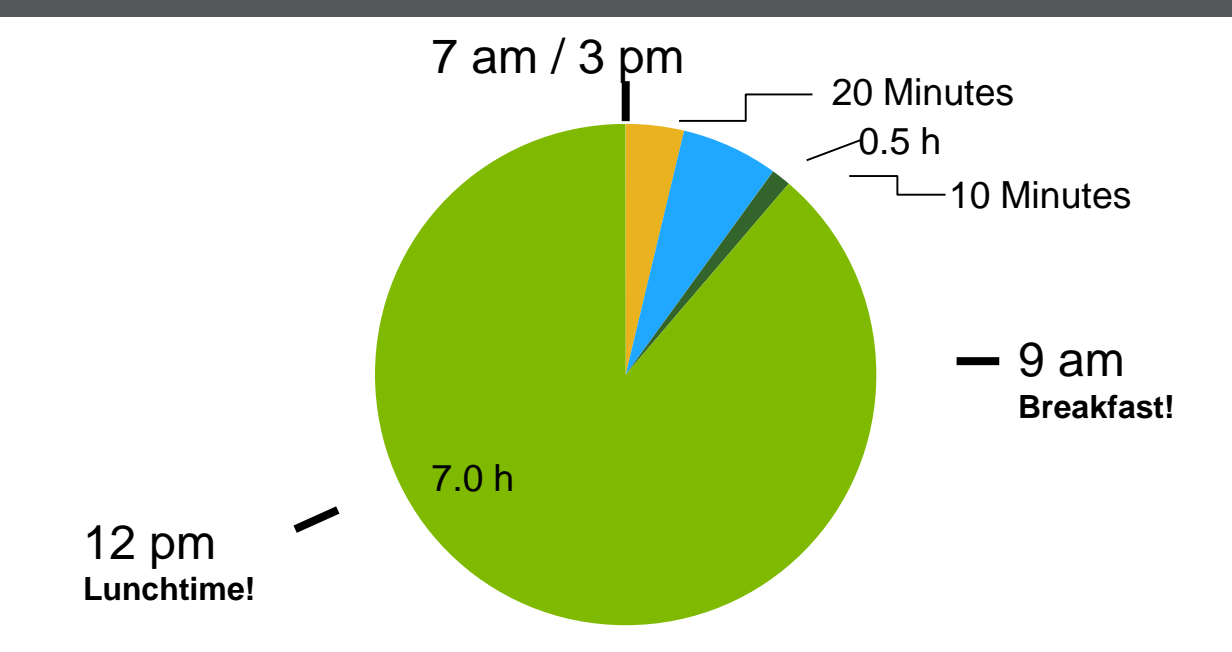

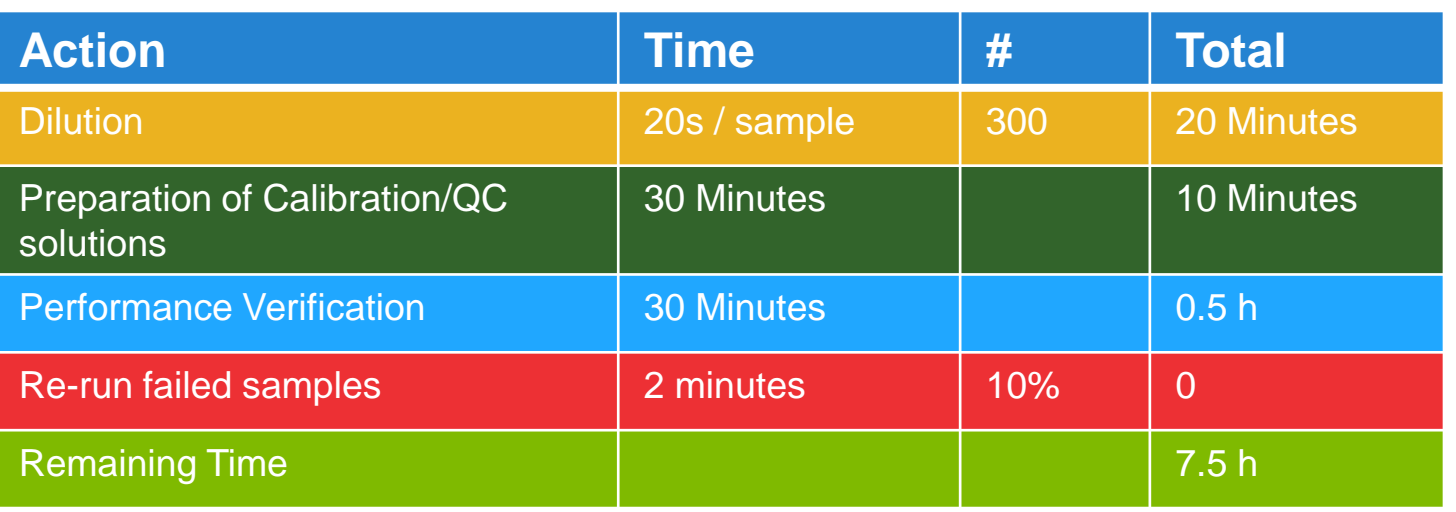

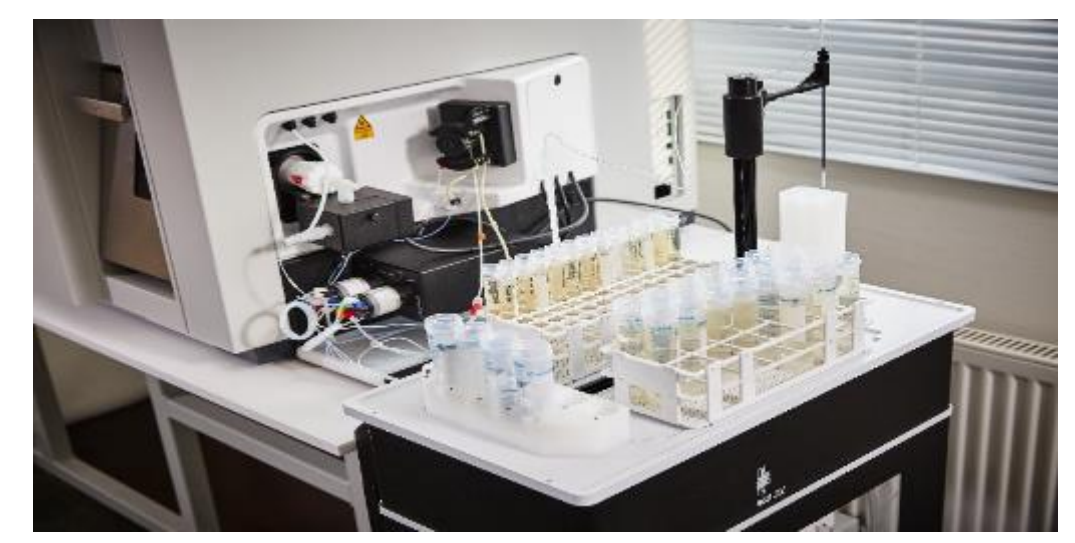

#### **Advantages:**

- Completely integrated
- Optimized flow paths
- Prescriptive Autodilution
- Intelligent Autodilution
	- $\rightarrow$  Calibrated Range
	- $\rightarrow$  Internal Standard Recovery

#### **Gain:**

- 3 h Operator time per day!

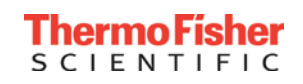

### Thermo Scientific iCAP Qnova Series ICP-MS

• Single Quad ICP-MS

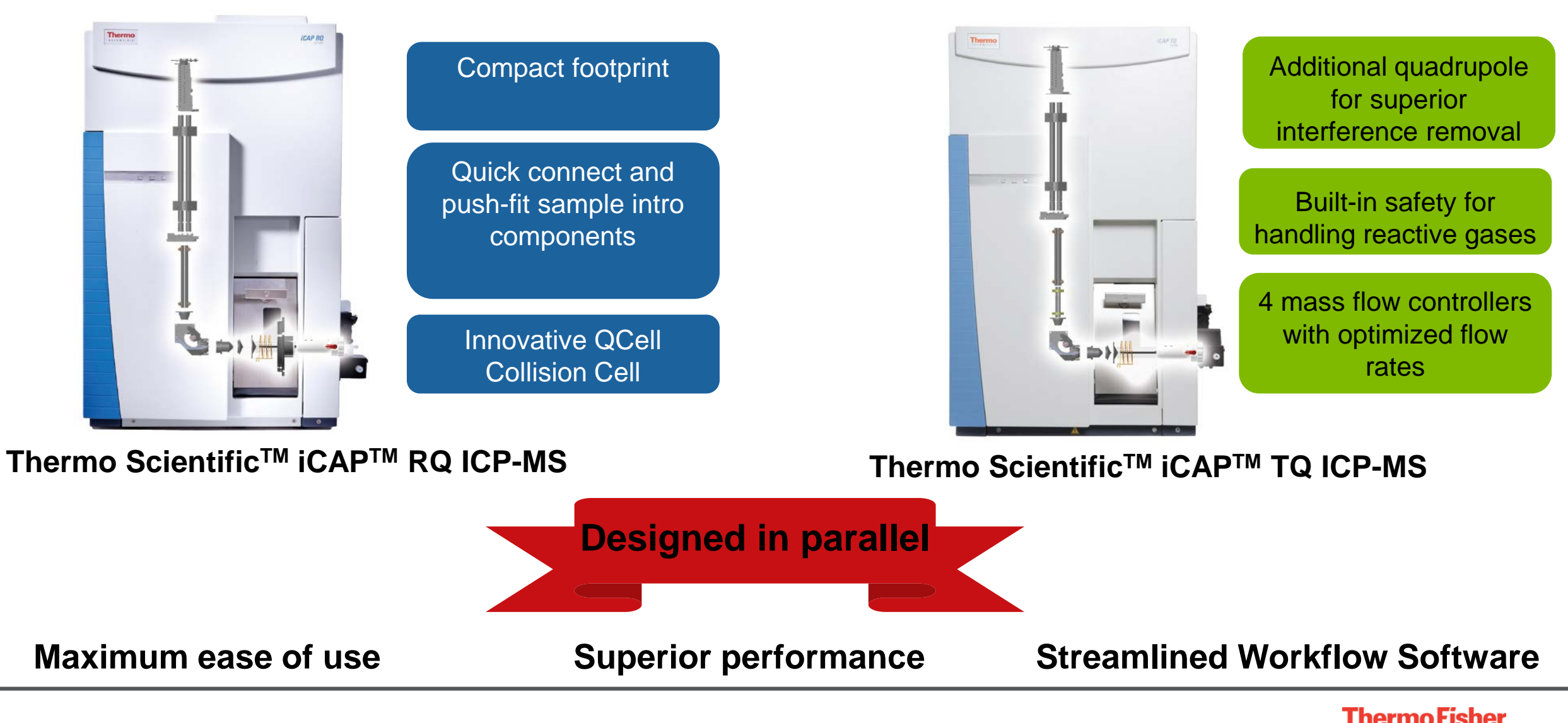

• Triple Quad ICP-MS

S C I E N T I F I C

#### Ease of Use – Installation and Maintenance

- The iCAP RQ and iCAP TQ ICP-MS instruments exemplify ease of use, starting with installation and maintenance:
	- •Vertical analyzer small footprint
	- •All service access from front and side
	- •Rear of instrument can be flush against the wall

• Simplified mains power connection (Country Kits)

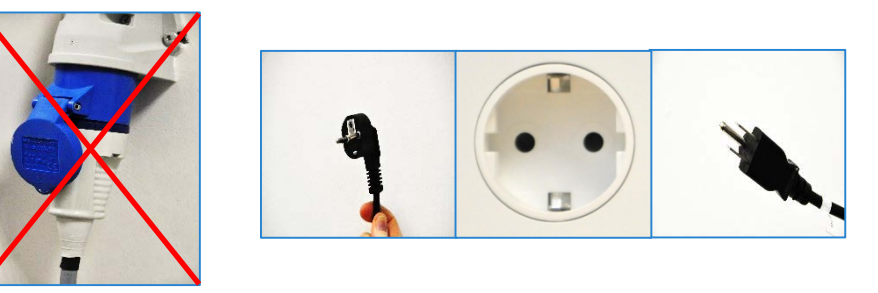

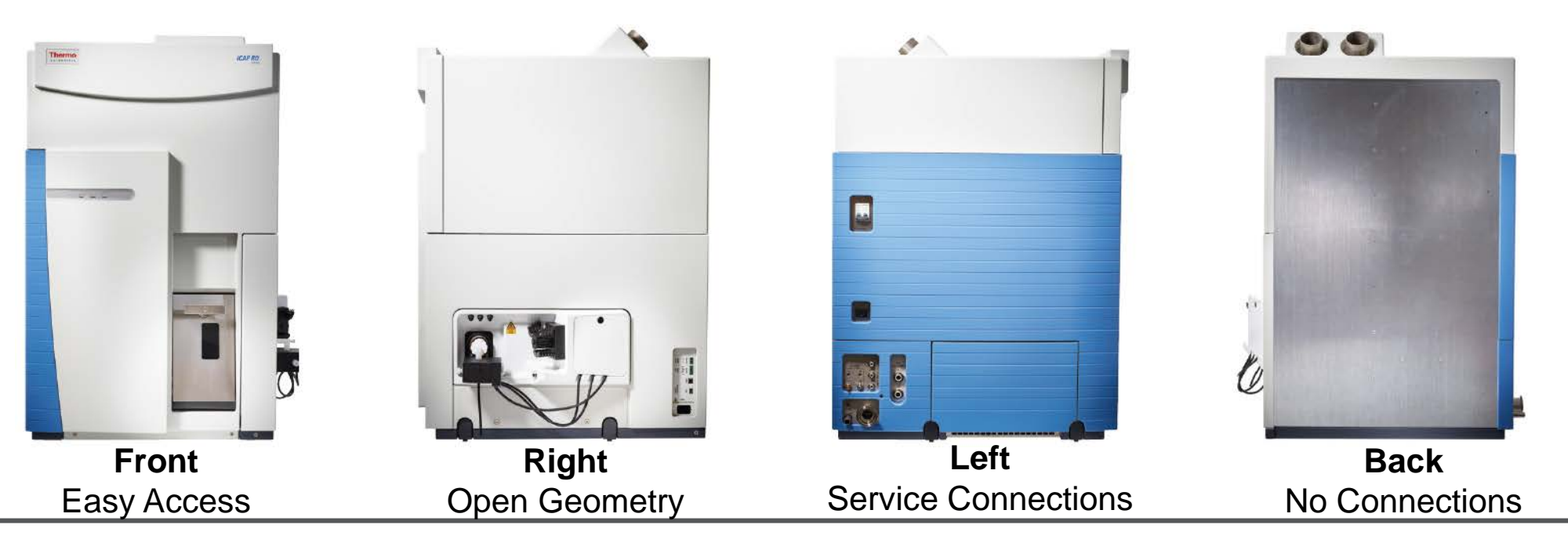

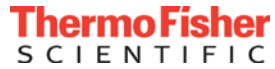

#### Ease of Use Through Innovative Design

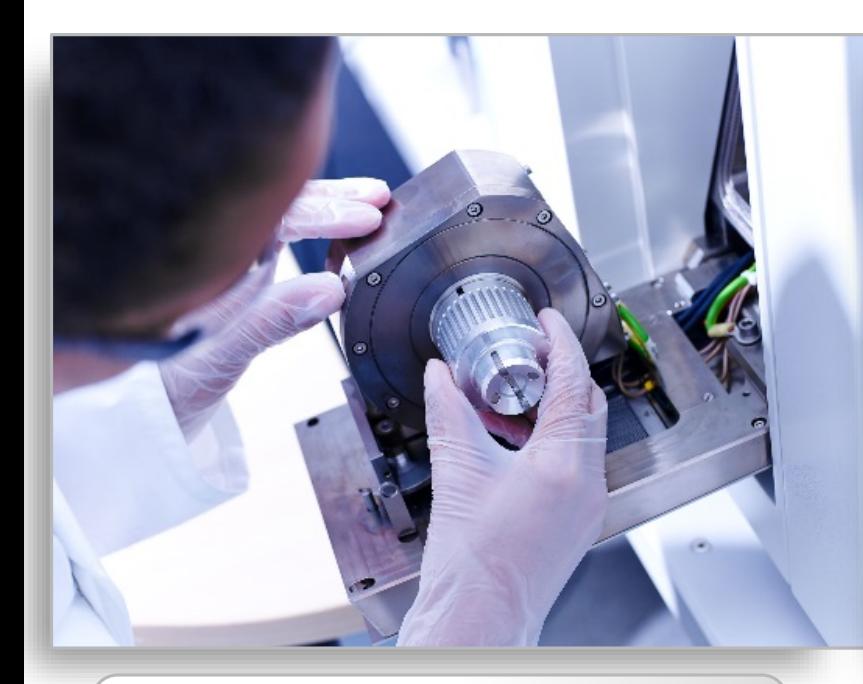

#### **Unique drop down door**

- Bench-level, pop-out interface
- Door unlocks with 180° turn of outer handle
- Provides direct access to load coil extraction lens and cones **without breaking vacuum**

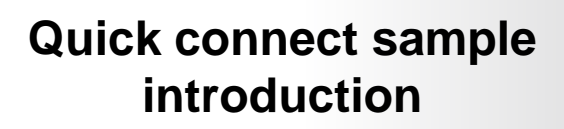

- Push-fit connections
- O-ring free spray chamber
- Easy to access mass flowcontrolled gases

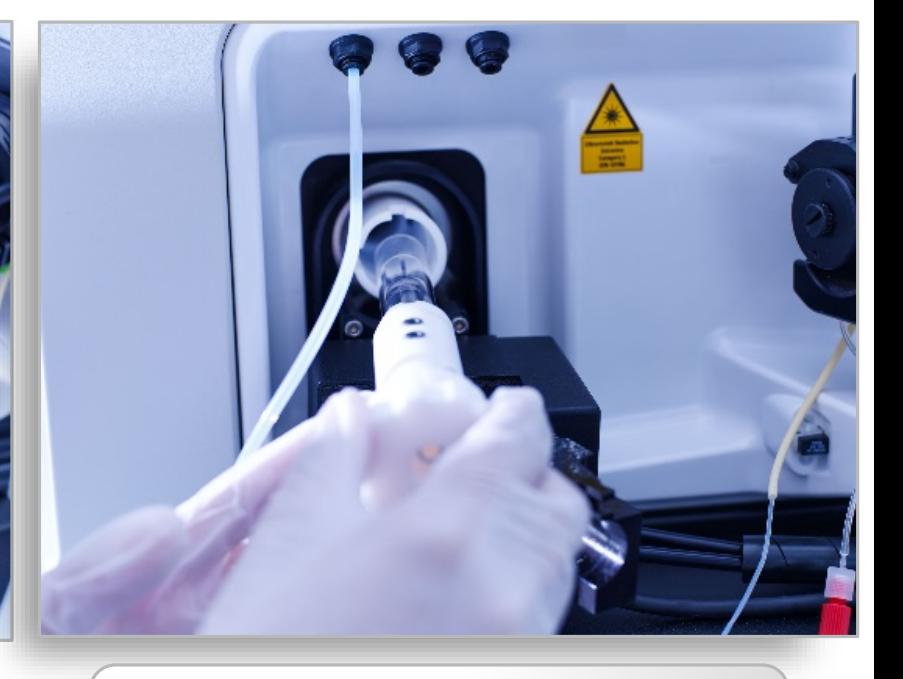

#### **Simple torch assembly**

- Innovative holder automatically aligns injector
- Built-in gas fittings (no manual connections)
- O-ring free

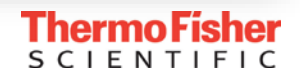

### Thermo Scientific Qtegra Intelligent Scientific Data Solution Software

• Thermo Scientific™ Qtegra™ Intelligent Scientific Data Solution™ (ISDS) software is an easy-to-use, streamlined workflow platform with three main parts:

> Configurator allows for easy integration of front end components, changes to global instrument and component settings, and access control for 21CFR part 11 compliance

Instrument Control

Configurator

Qtegra

Instrument control allows for complete control over instrument parameters, autotuning, performance reports, and calibrations

Qtegra ISDS is our fully integrated software platform where users develop methods, apply quality controls, run and analyze samples and generate reports

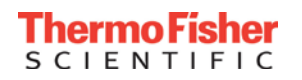

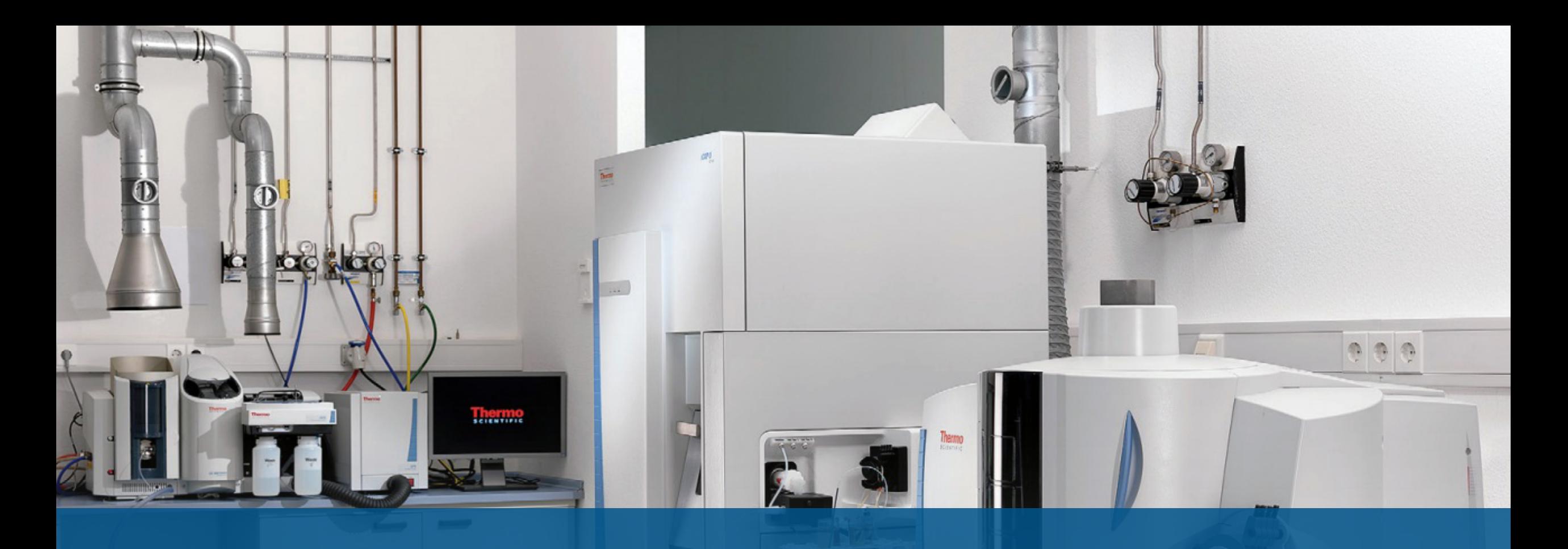

# **Configurator**

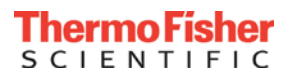

#### Thermo Scientific Qtegra ISDS Software - Configurator

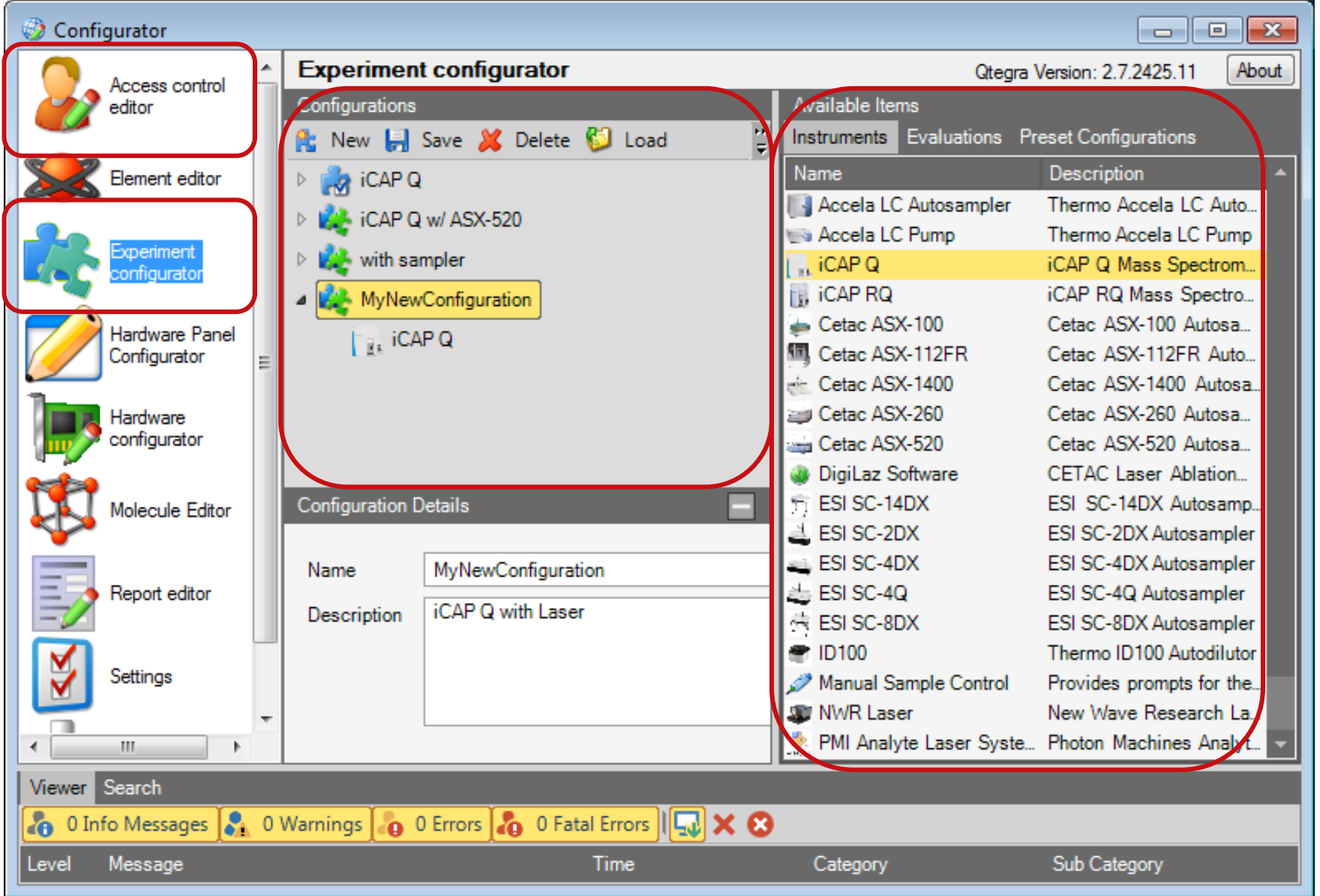

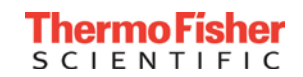

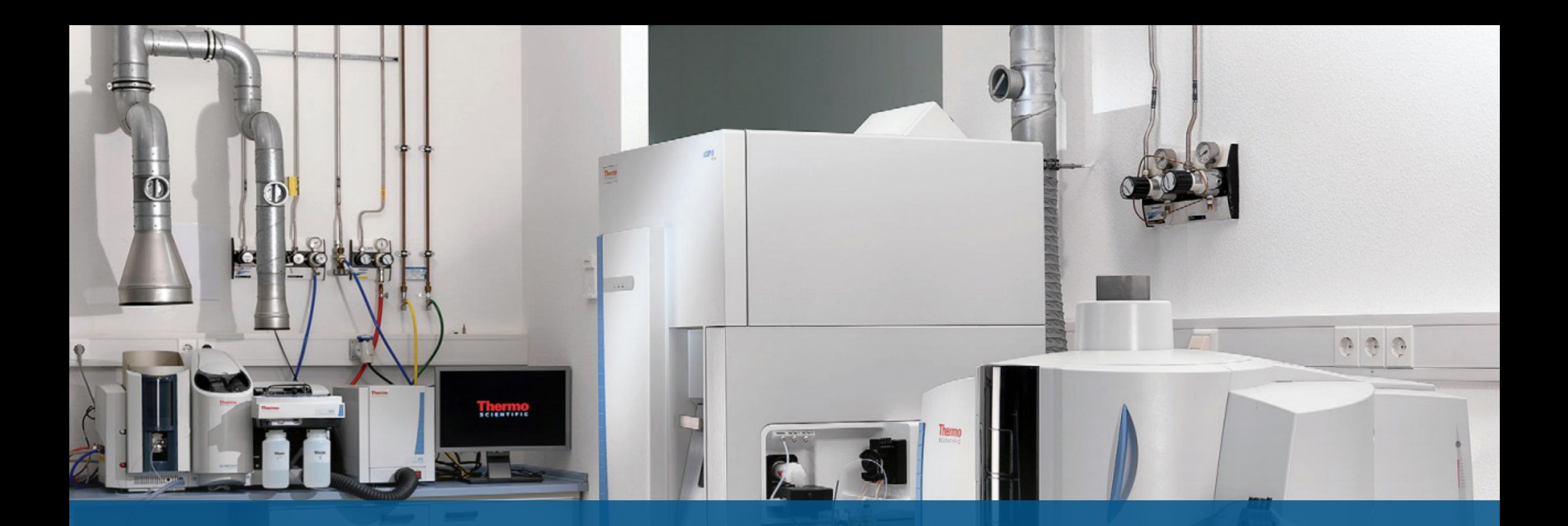

# **Instrument Control and Optimization**

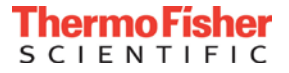

#### Thermo Scientific Qtegra ISDS Software - Instrument Control

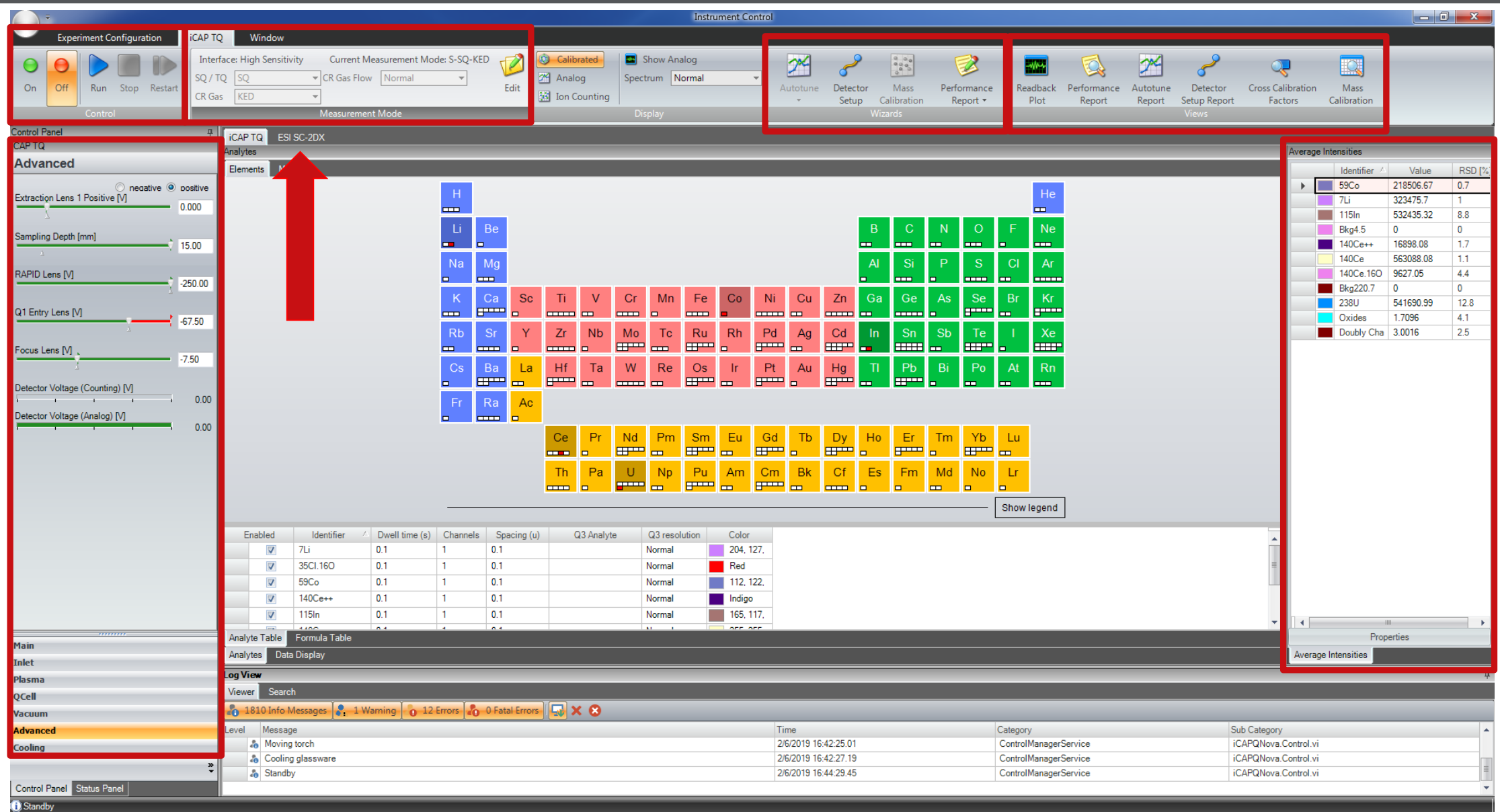

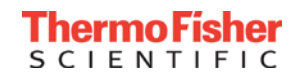

## Full Front End Component Integration Through Plug-ins

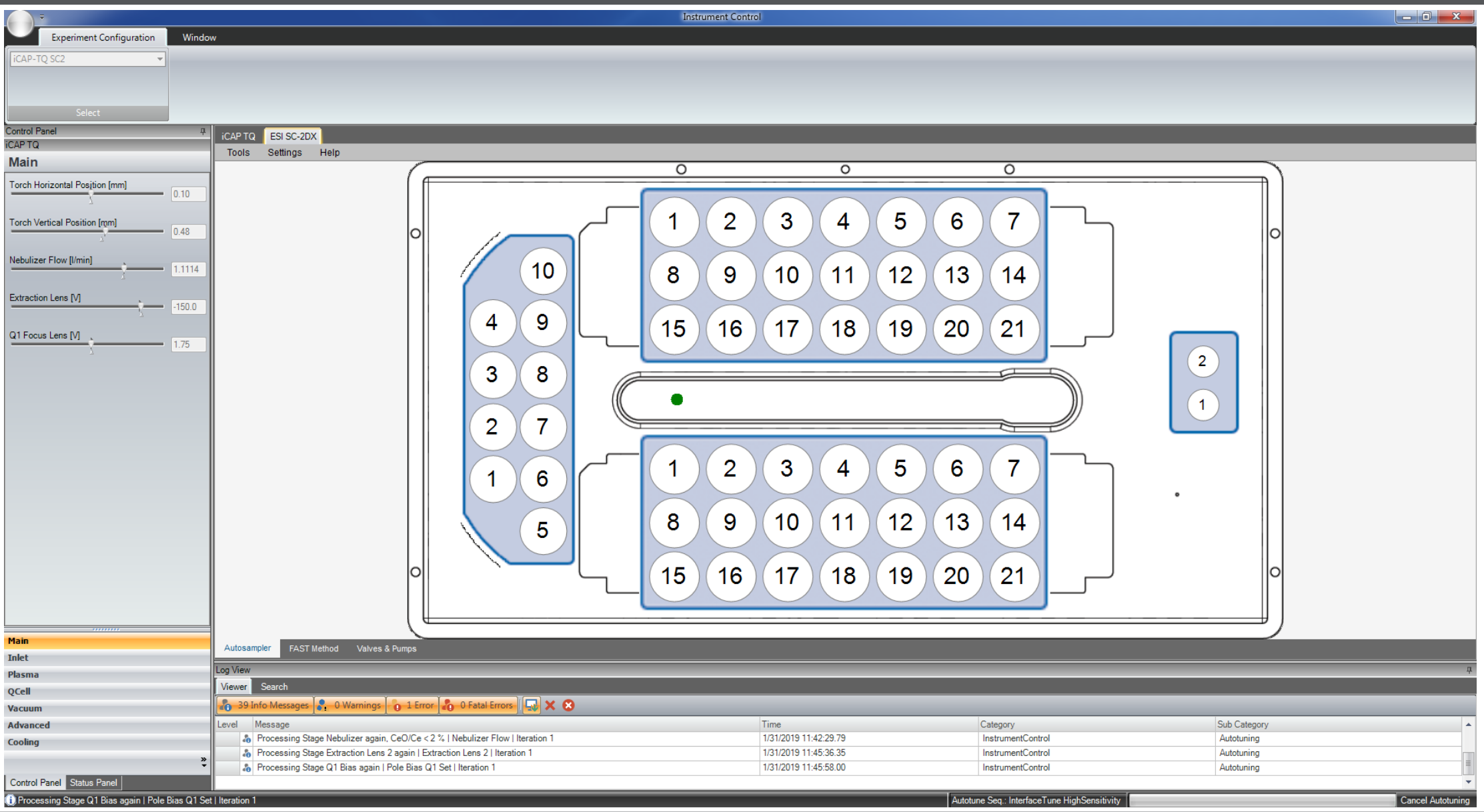

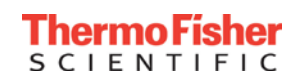

### Front End Component Methods

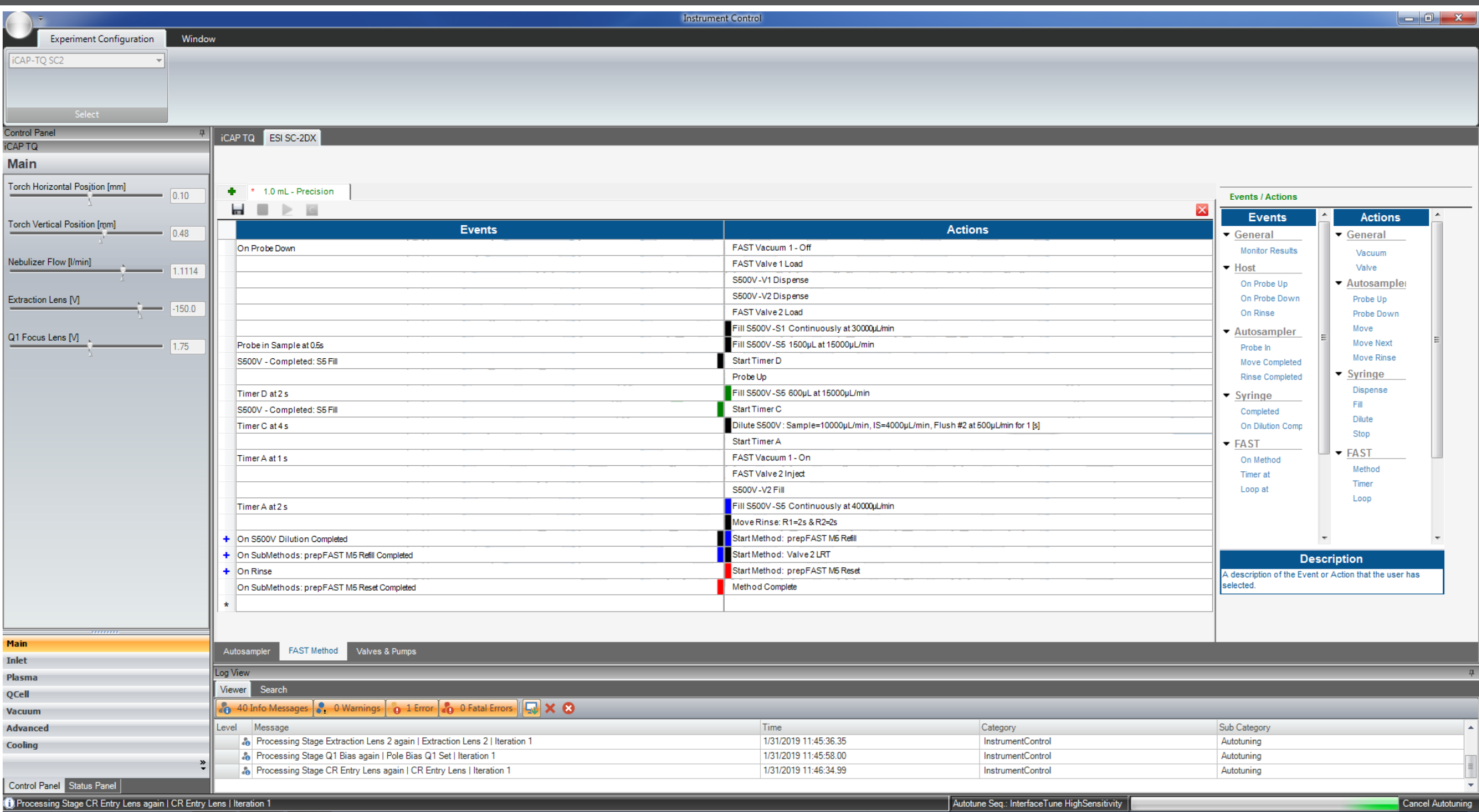

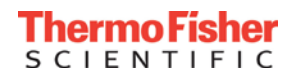

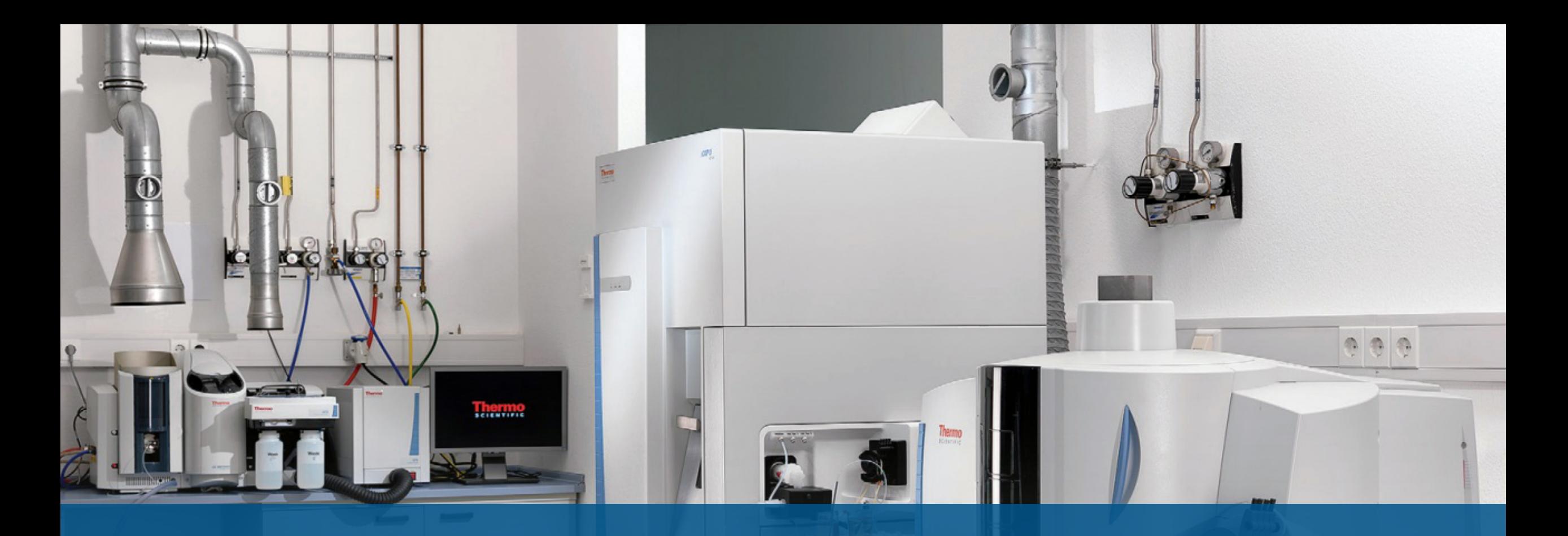

# **Optimization**

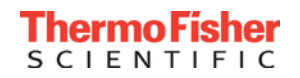

#### Performance Report

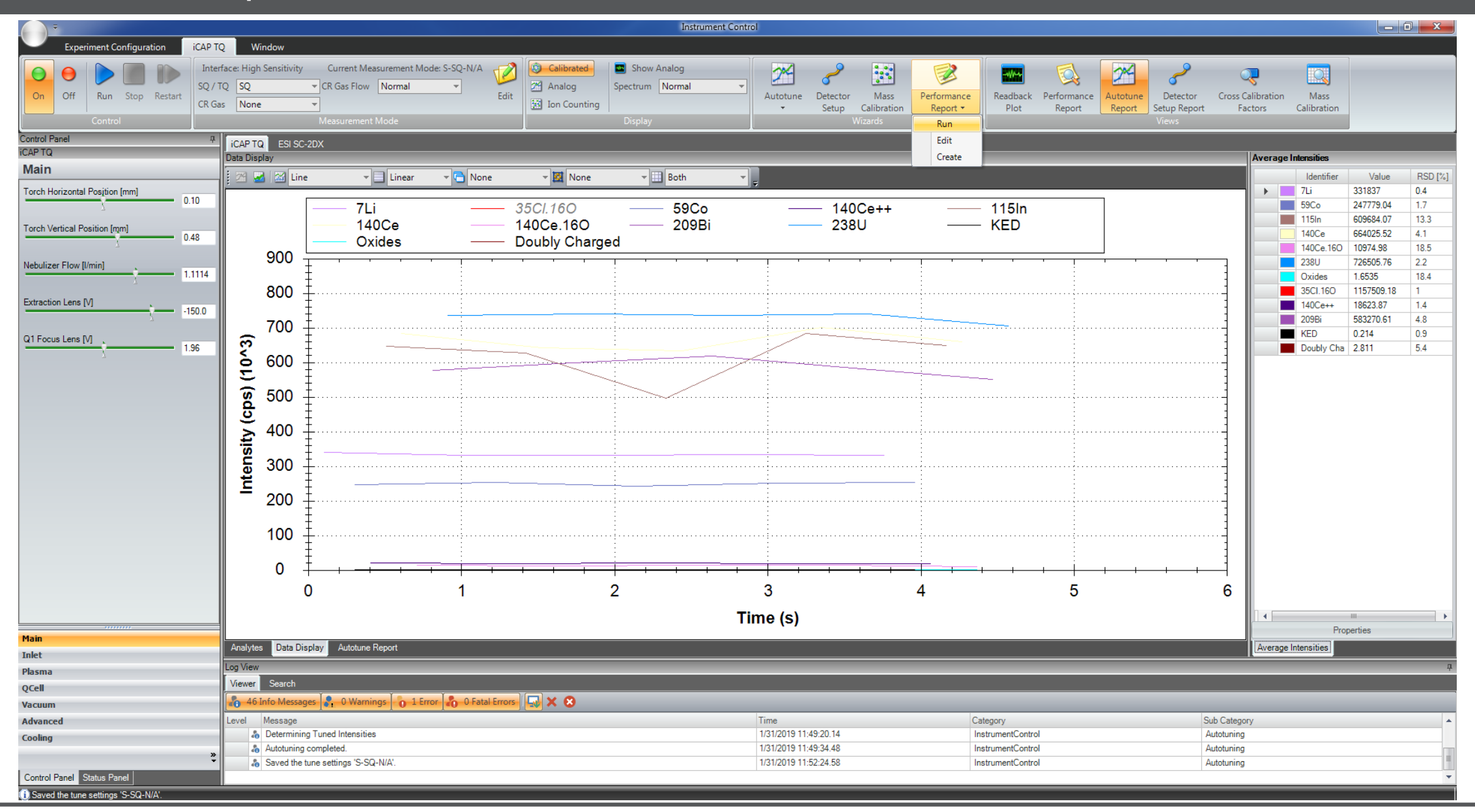

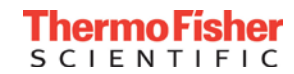

## Performance Report Procedure

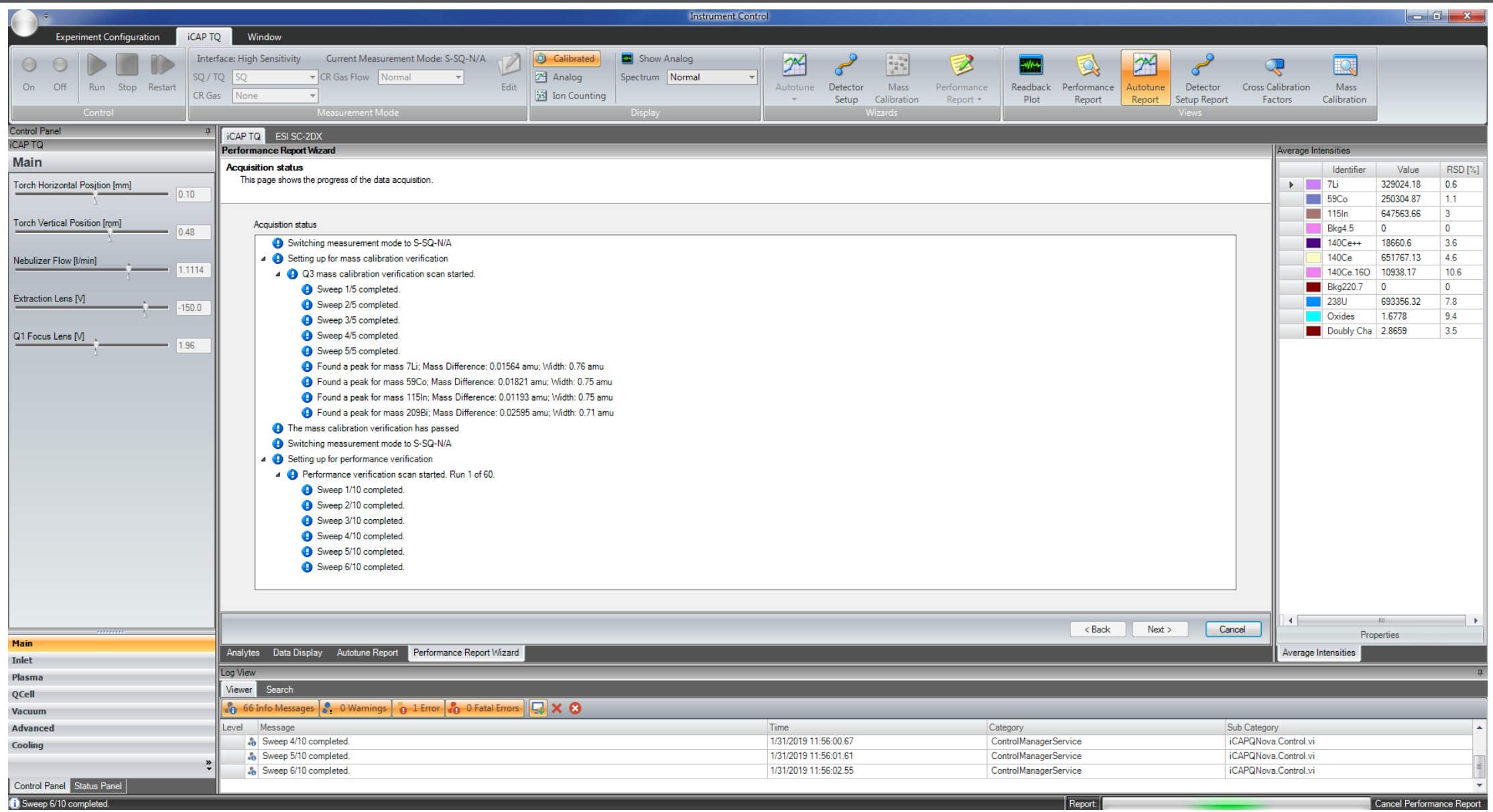

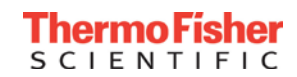

### Performance Report Print-out and Files

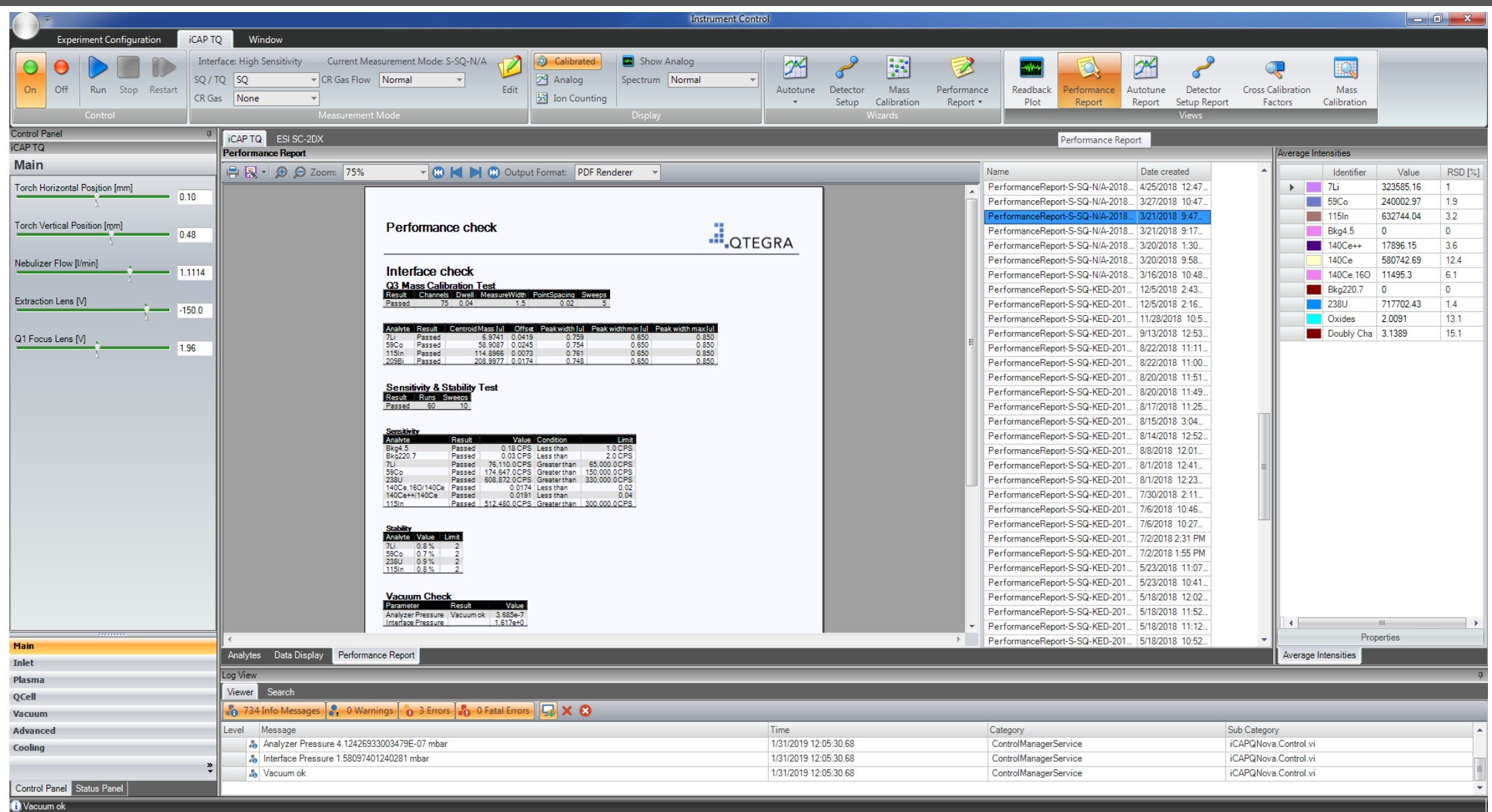

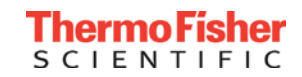

## Autotuning

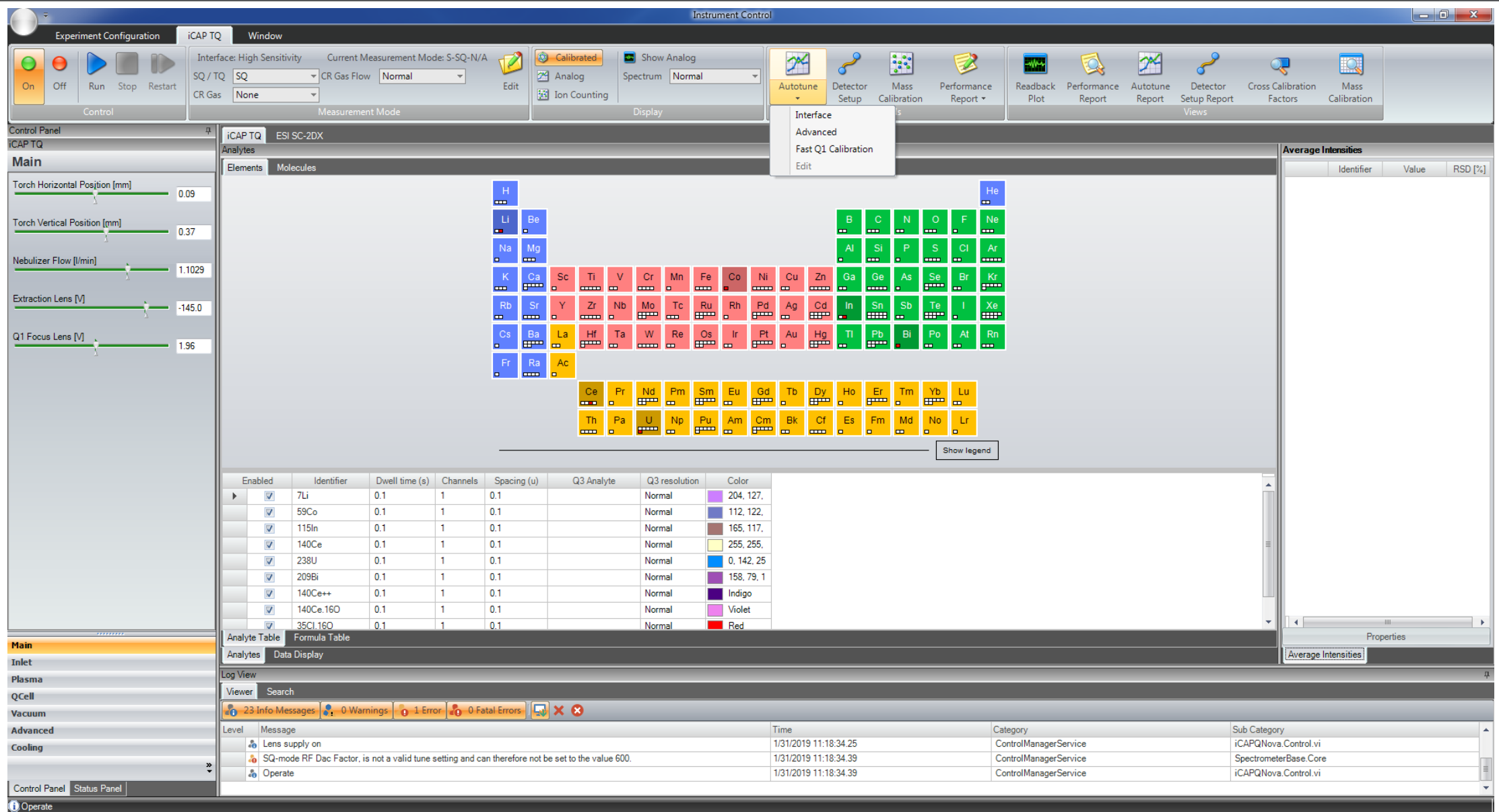

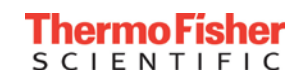

### Autotuning Wizard

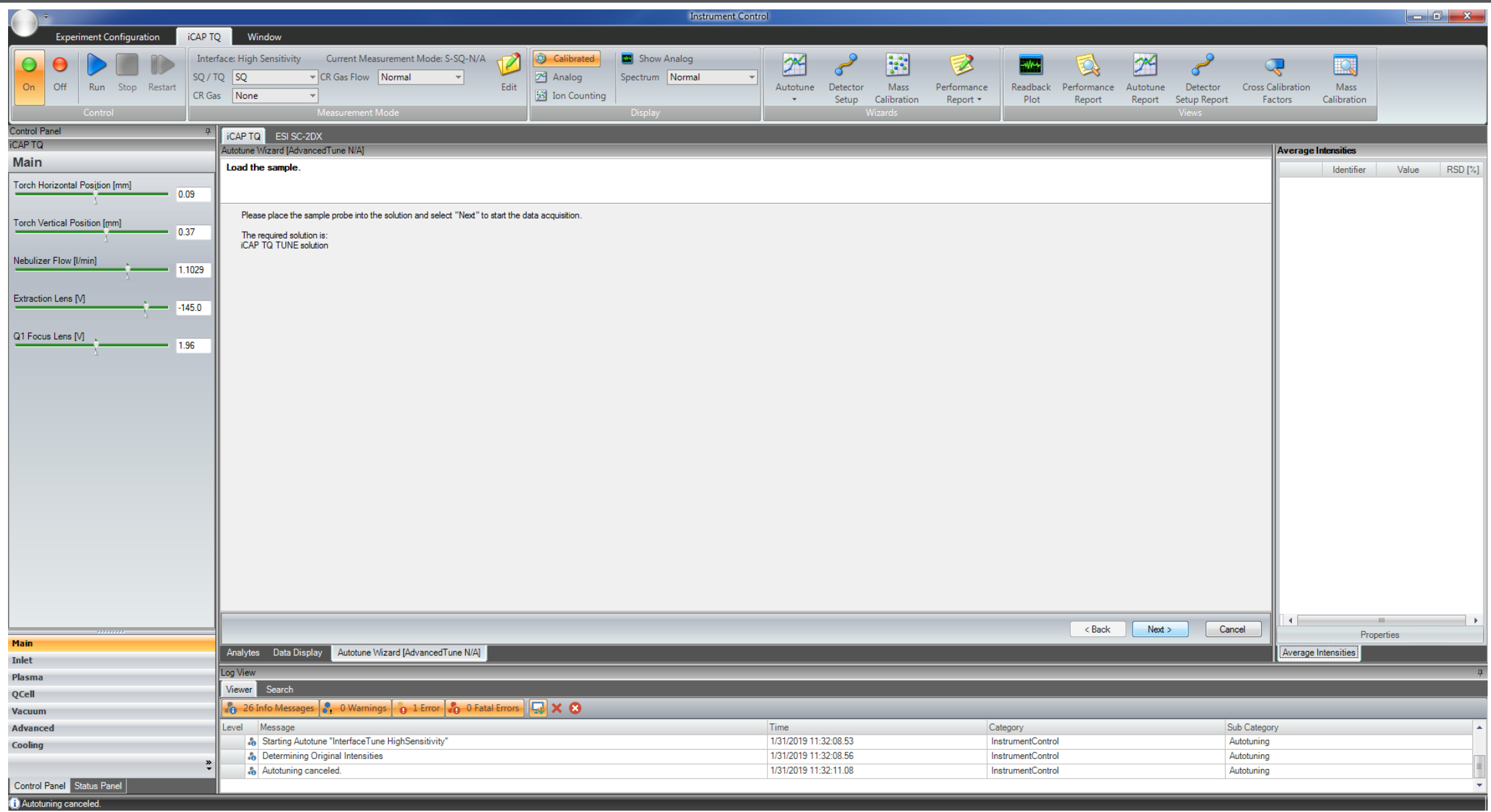

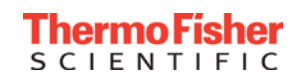

#### Autotuning Procedure

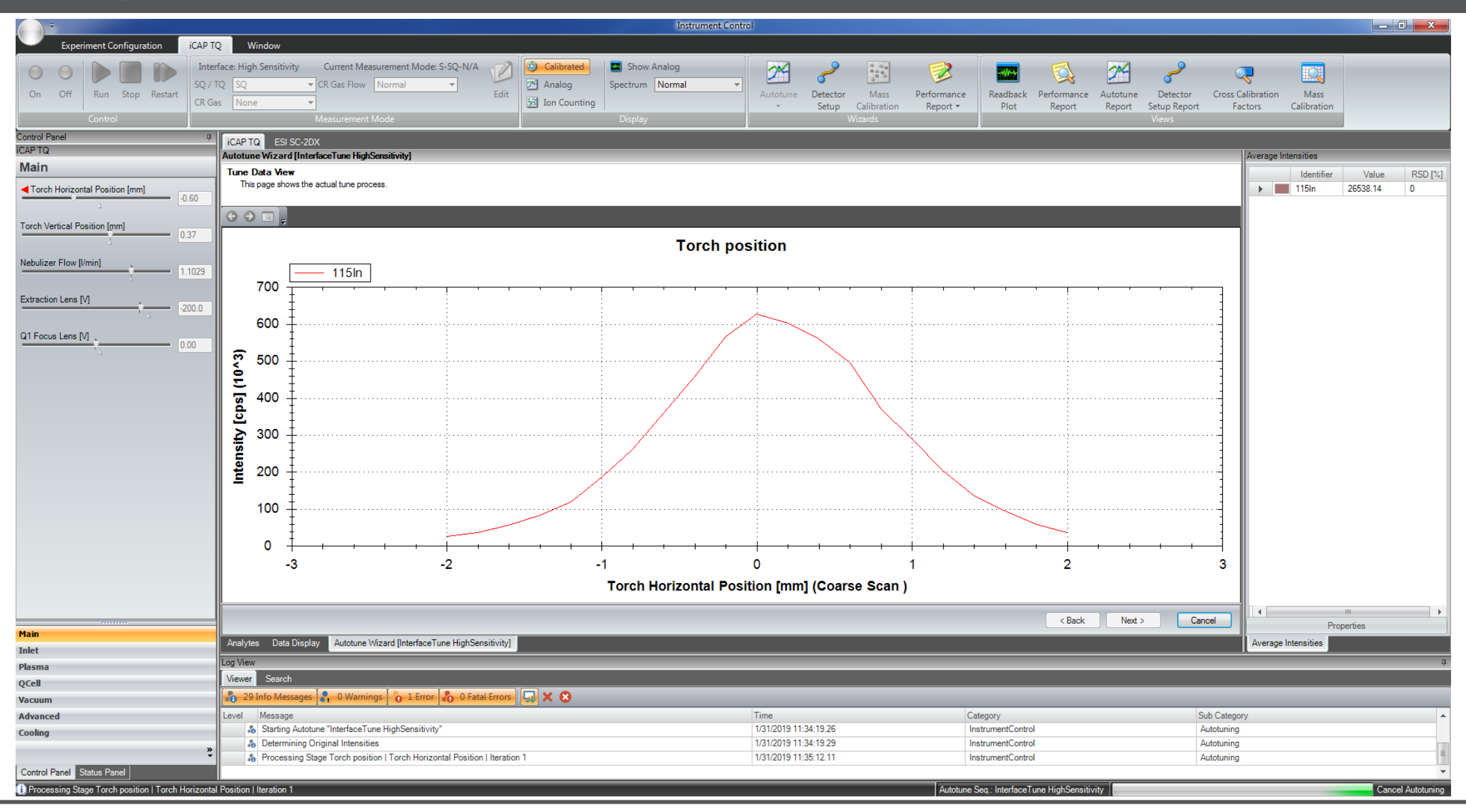

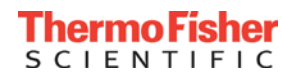

## Autotuning Report

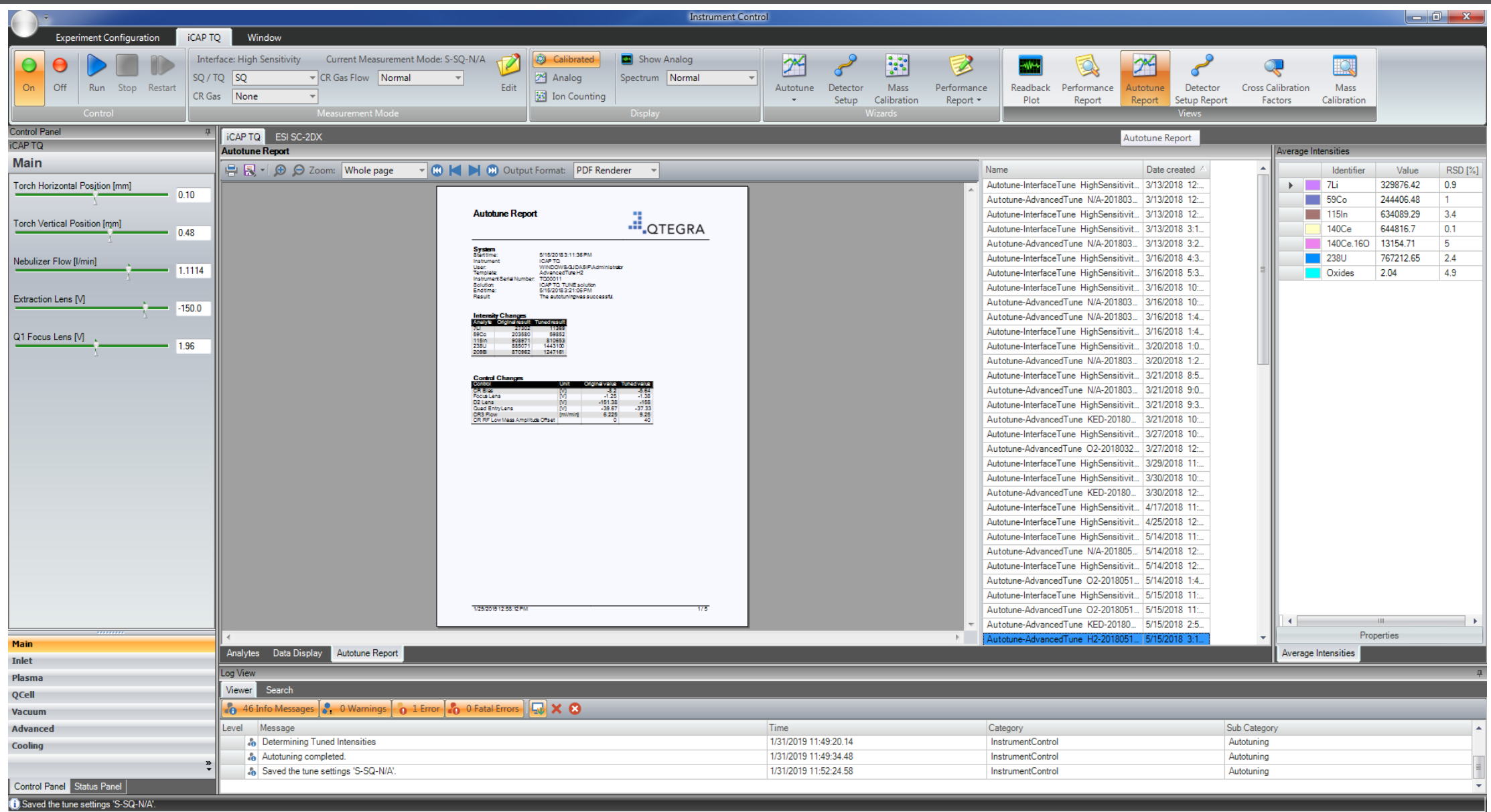

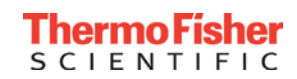

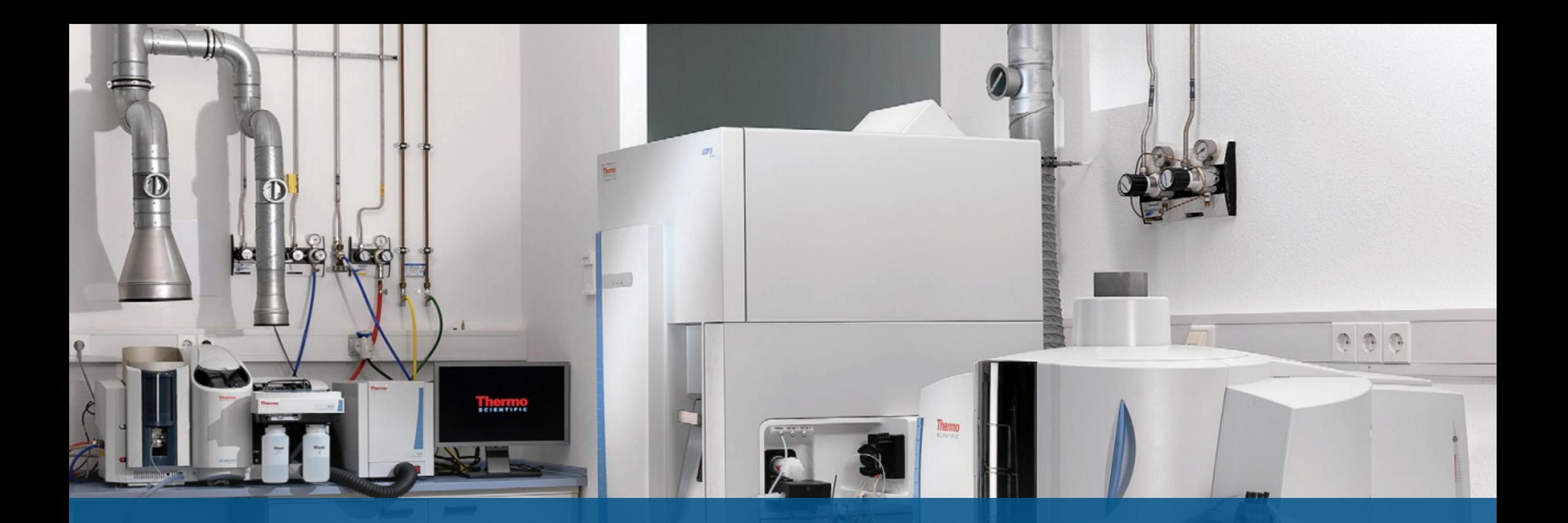

# **Method Development**

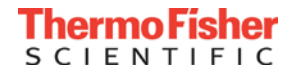

• Single Quad ICP-MS: iCAP RQ ICP-MS

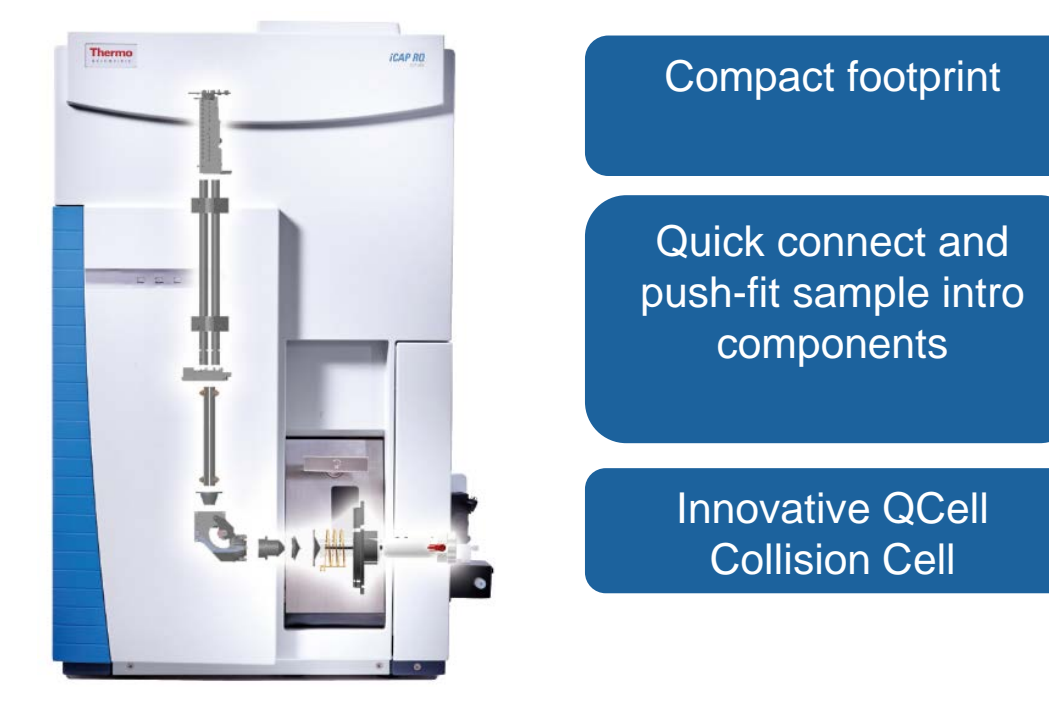

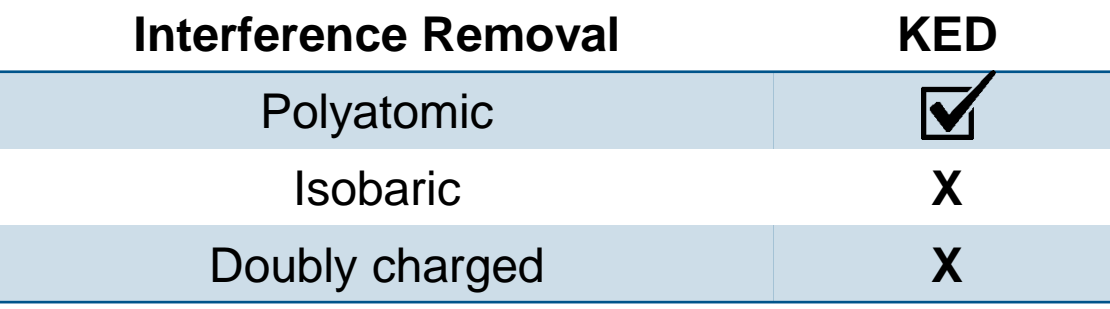

• Triple Quad ICP-MS: iCAP TQ ICP-MS

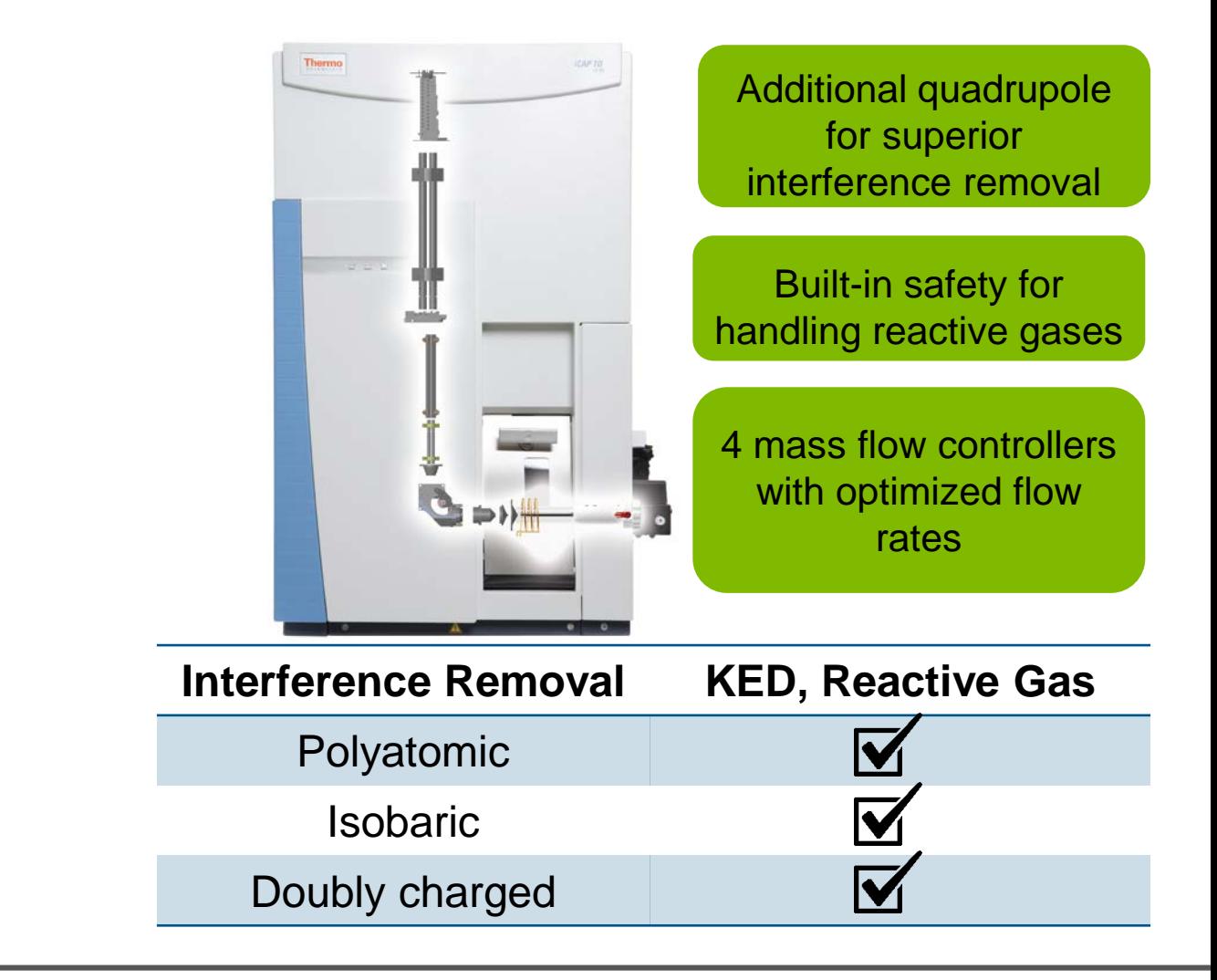

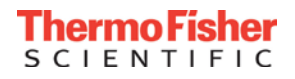

#### Handling Interferences with Collision Reaction Cell Technology

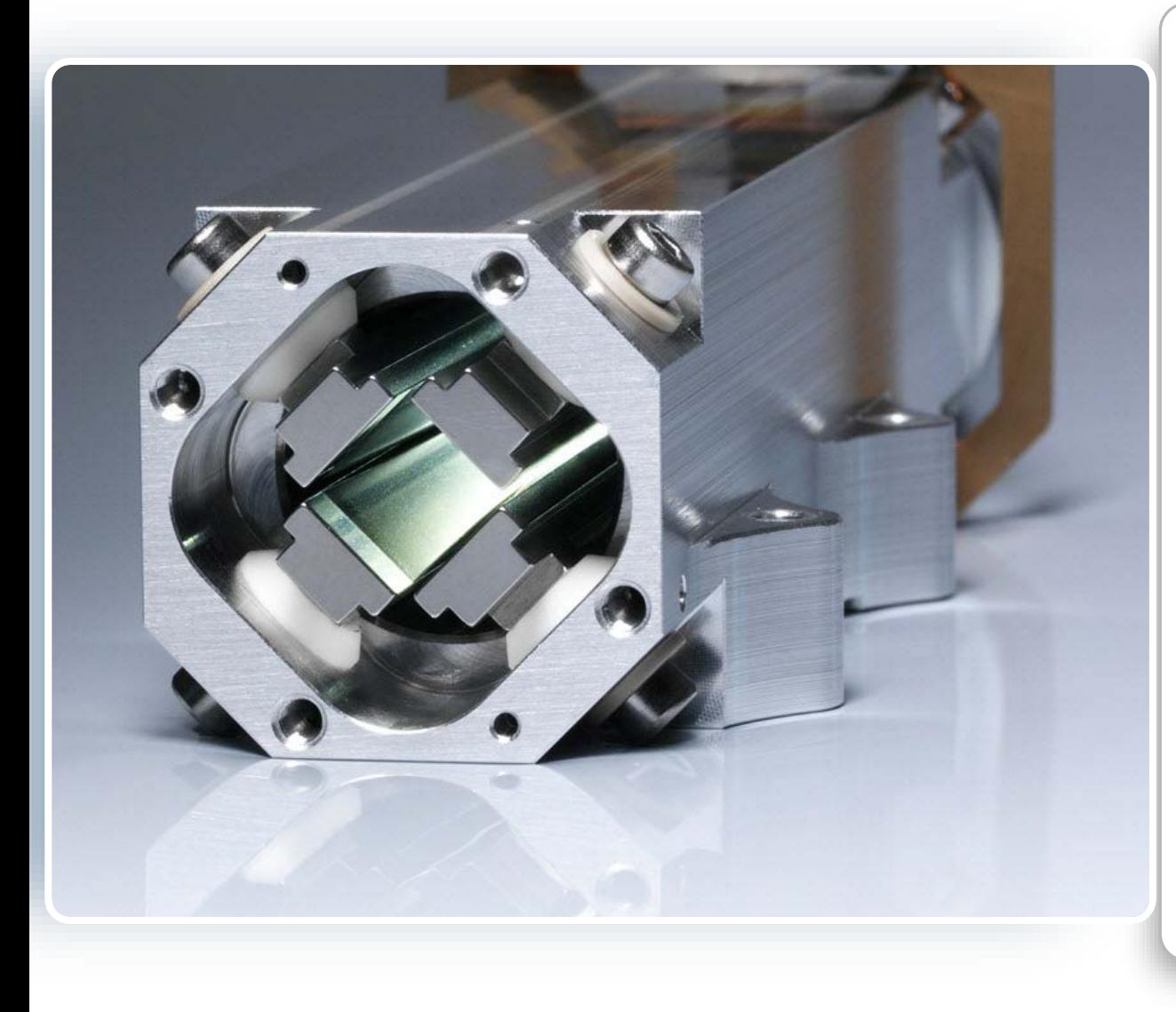

- Proprietary design utilizing 4 **flatapoles** and automatic low-mass cut-off
- Requires **zero-maintenance** and is a nonconsumable item
- 50% smaller volume for faster mode switching  $(< 10s)$
- **Single mode interference removal** with He for routine applications (KED)
- High ion transmission for improved sensitivity when using **kinetic energy discrimination**
- Can also be used in reactive mode with  $O_2$ , H<sub>2</sub> or  $NH<sub>3</sub>$  mixtures

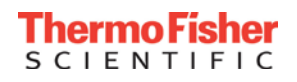

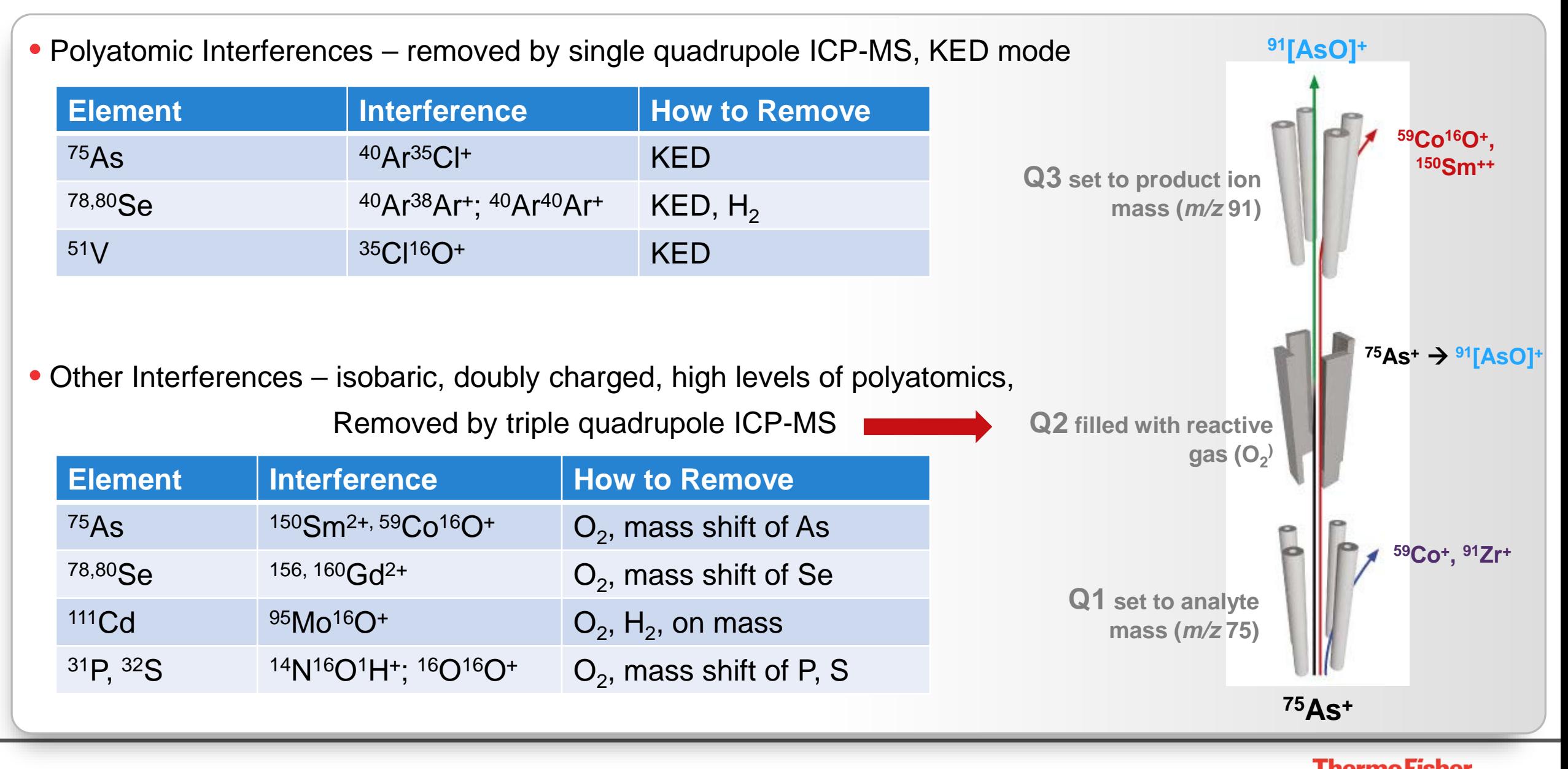

**SCIENTIFIC** 

## The Power of Triple Quadrupole Technology

#### • **Problem:** the possibilities are endless!

- Collision cell operation:
	- Standard mode, collision (KED) mode, reaction mode, or a combination?
	- If reaction mode, which reaction gas/es?
	- Collision mode: what gas flow rate?
	- Reaction mode: what gas flow rate/s?
	- Collision cell voltage setting?
	- Do you measure the analyte on mass or on massshift?
- Quadrupole 1:
	- Voltage setting?
- Quadrupole 3:
	- Voltage setting?
- Sample intro settings (RF power, plasma gases, spray chamber temperature)

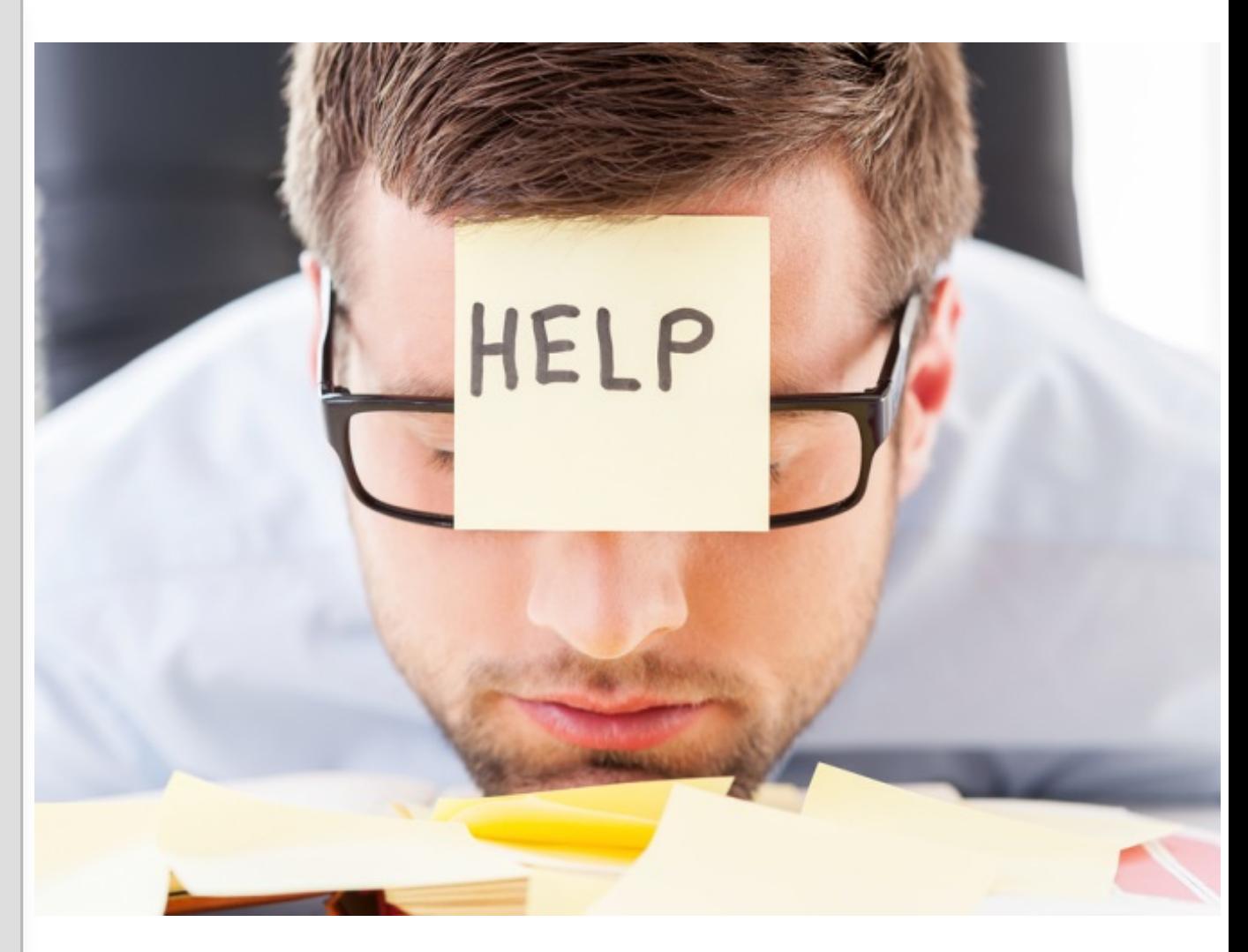

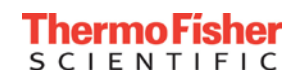

### Eliminate the Complexity of Triple Quadrupole ICP-MS

#### • **Reaction Finder for Qtegra ISDS Software**

Step 1: Select your element/s or isotope/s

Step 2: You're done!

- **Reaction Finder proposes the most appropriate gas/scan settings**
- **Settings for both single quad mode and triple quad mode are suggested, for reference**

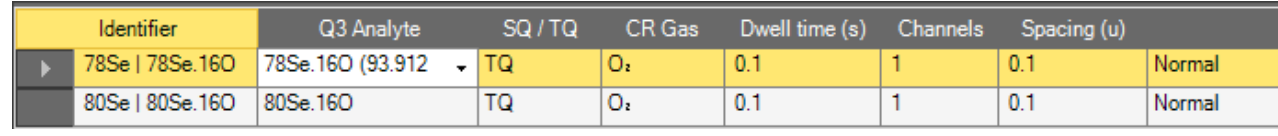

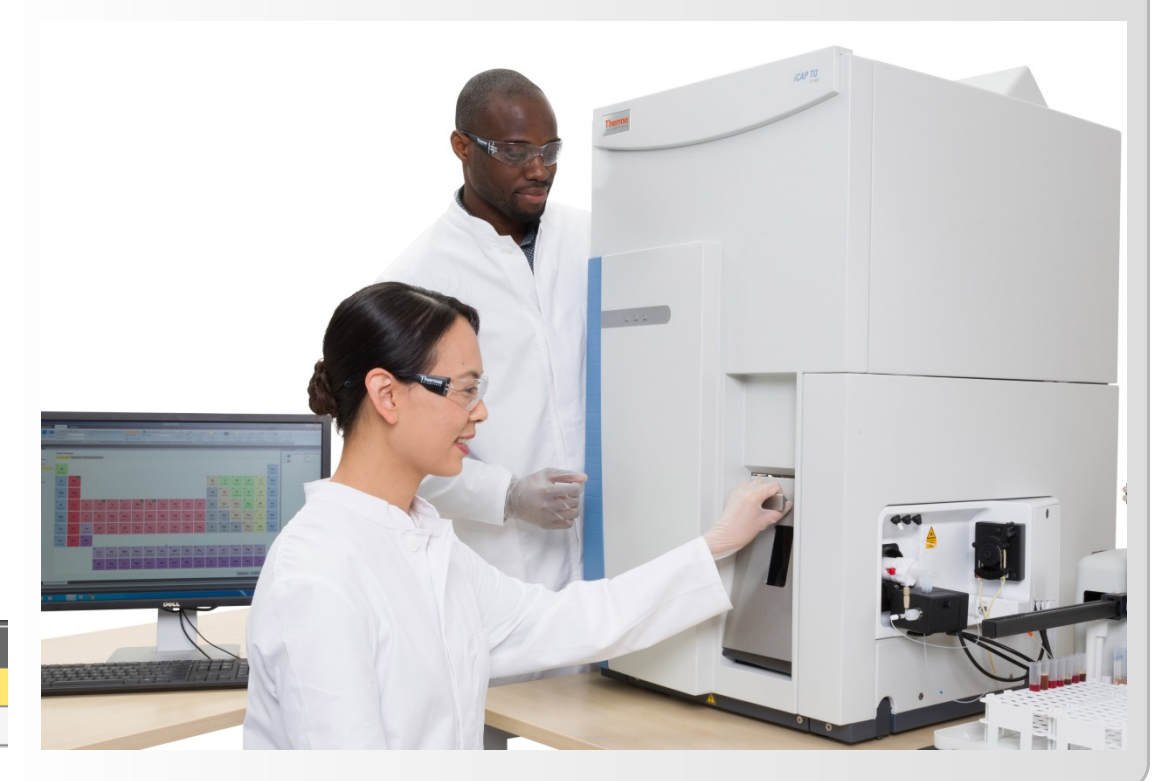

#### *Redefining triple quadrupole technology with unique ease of use*

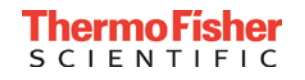

## Reaction Finder Method Development Assistant Workflow

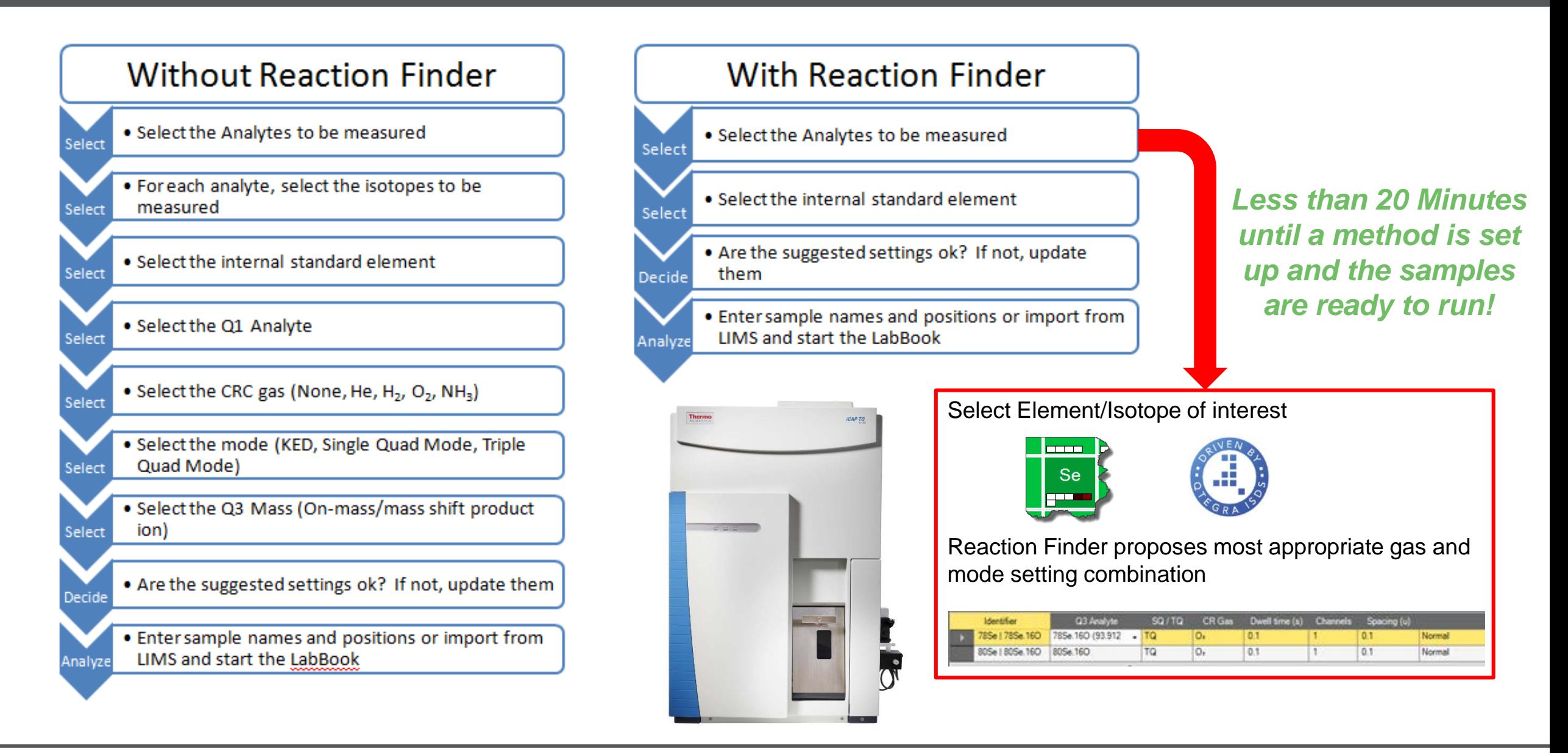

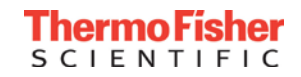

#### Select Analytes

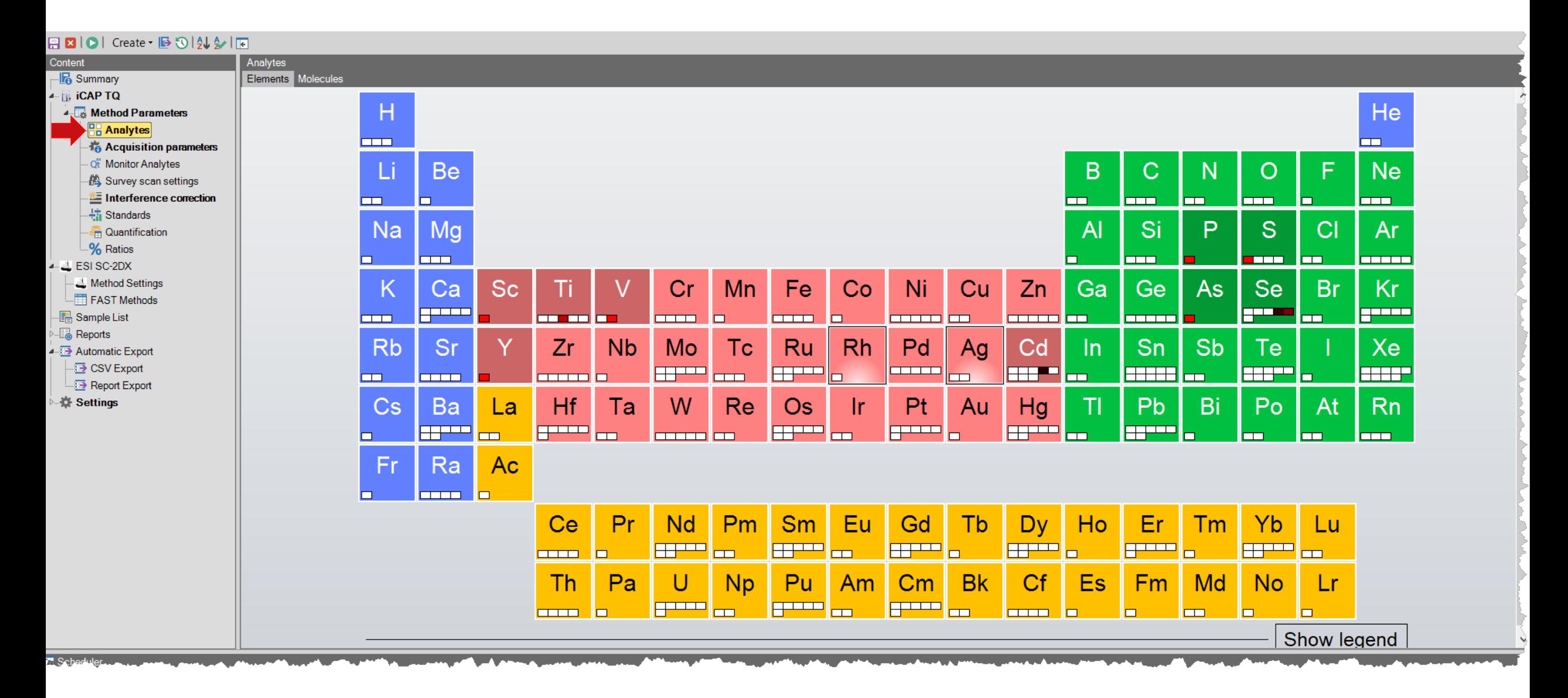

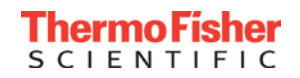

#### Reaction Finder Determines Optimum Settings

#### 日日ICI Create · 日5024分1日 Interferences

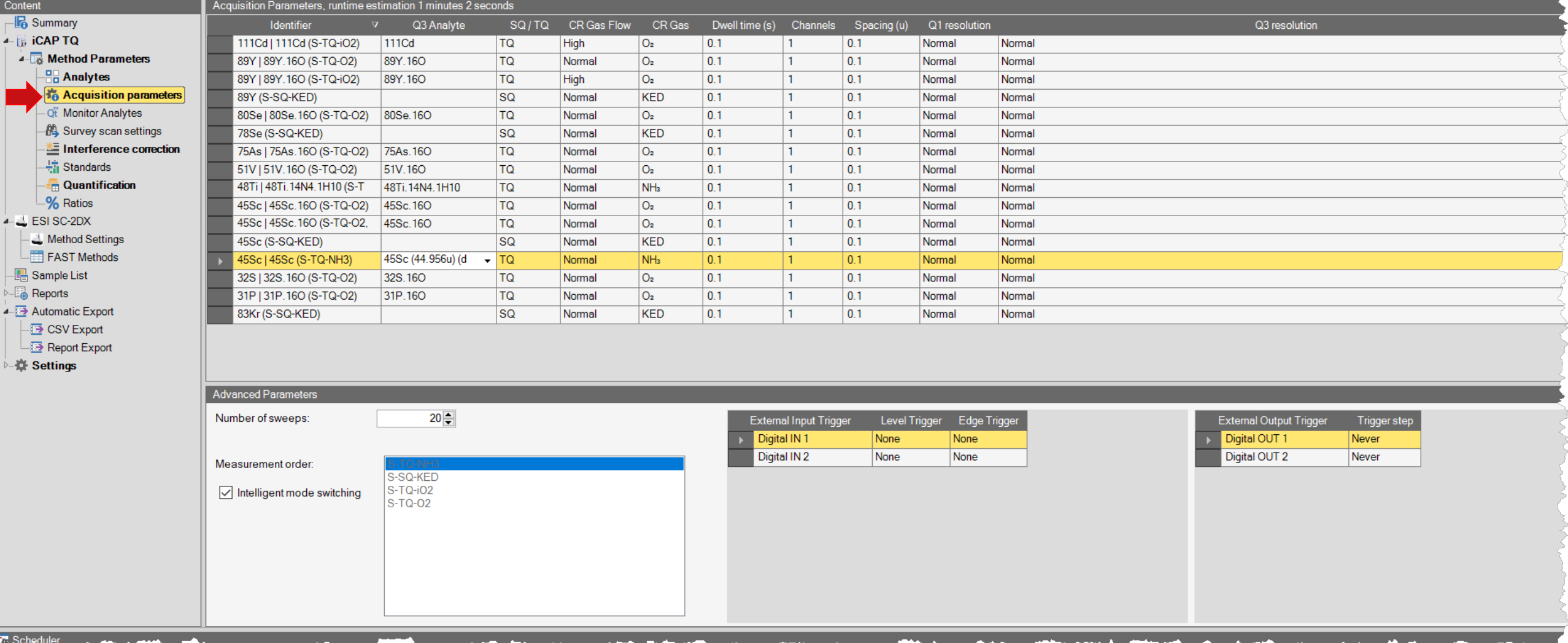

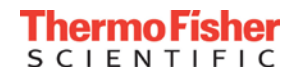

### Creating Standards

#### 日因IOI Create · BOI外公I回

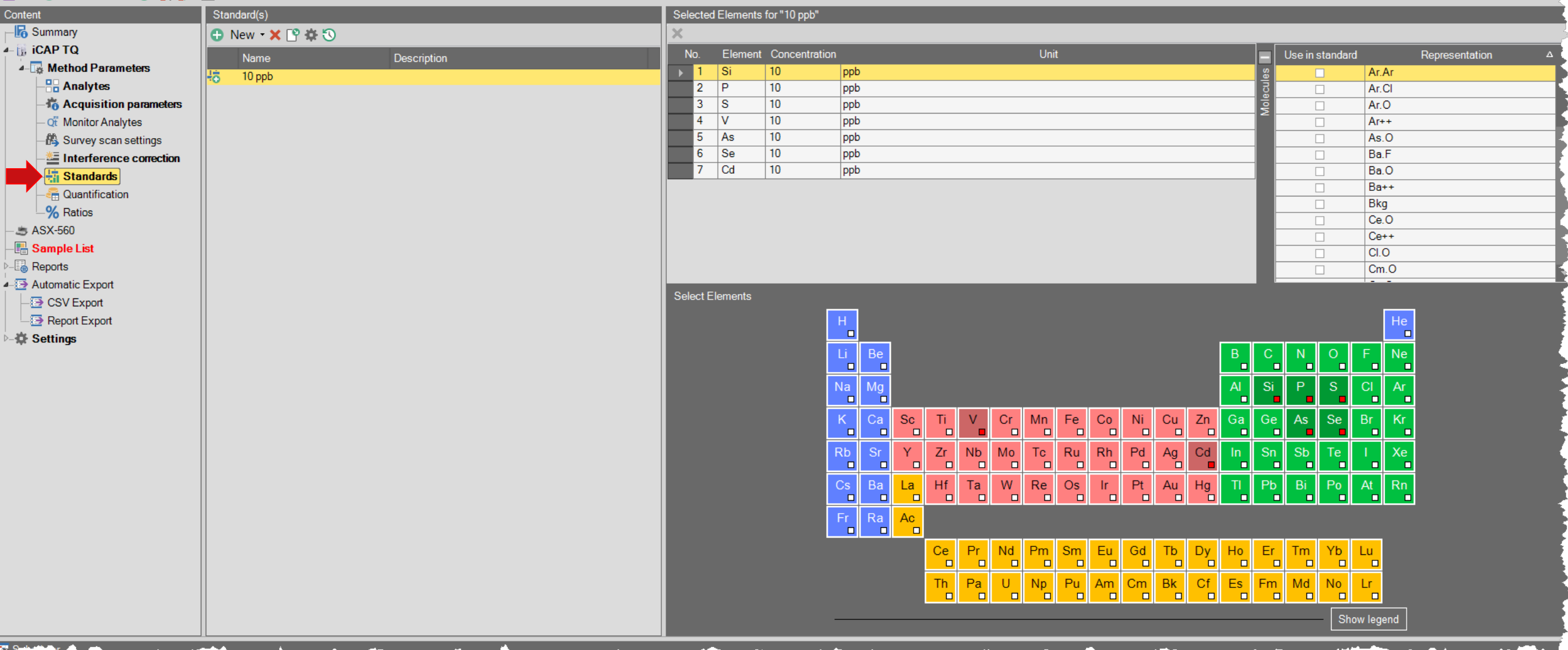

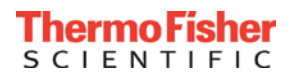

### Quantification and Quality Control

#### EBIOI Create · BOIAIAIE

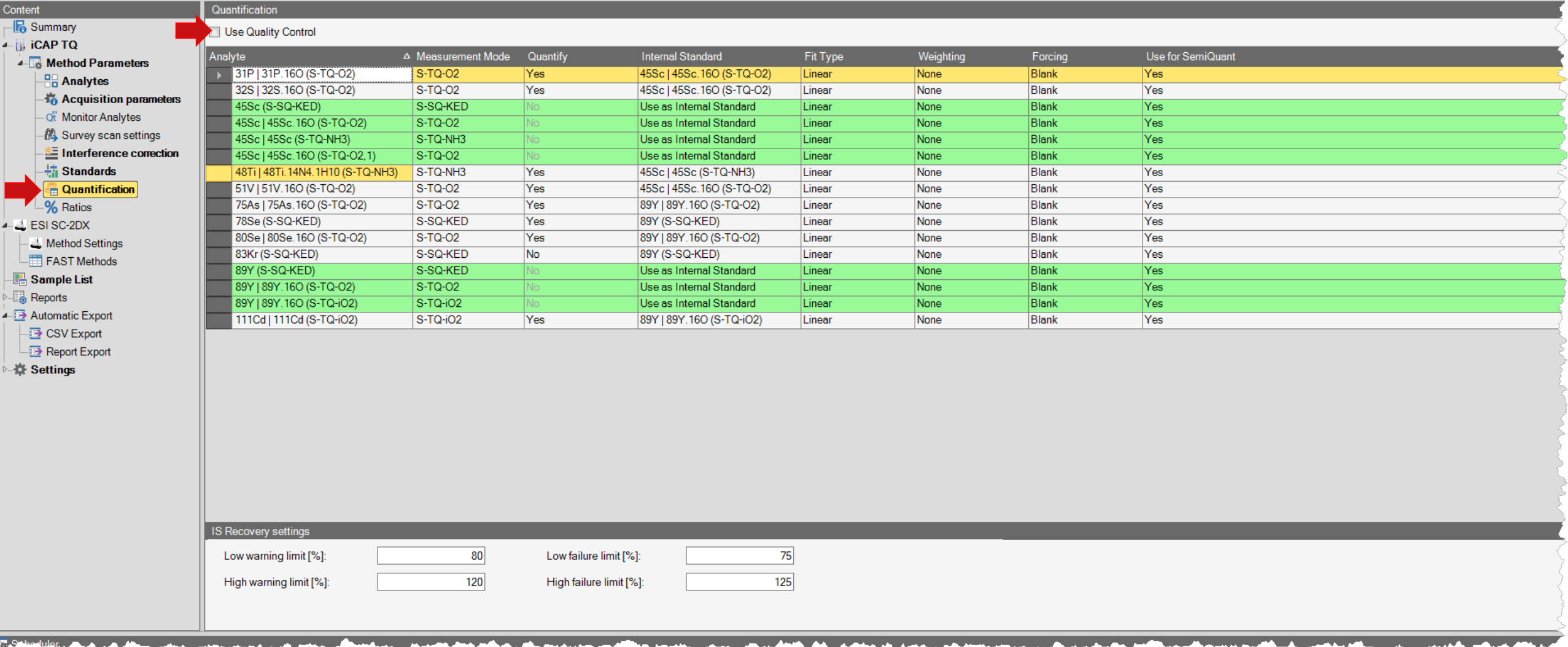

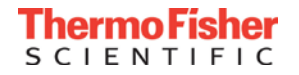

### Built-in Quality Control Protocol

#### 

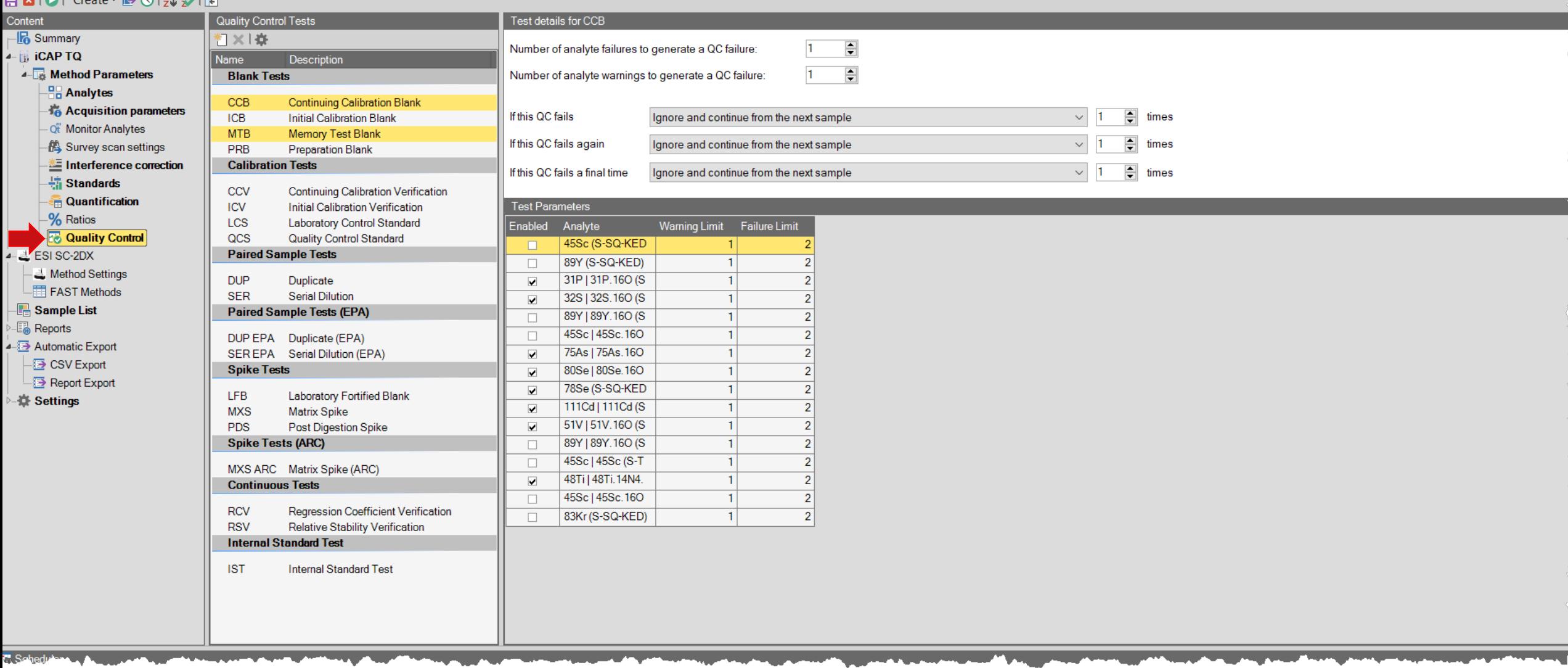

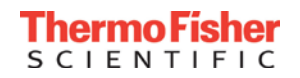

#### Intelligent Dilution – Internal Standards and Over-range Samples

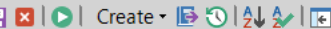

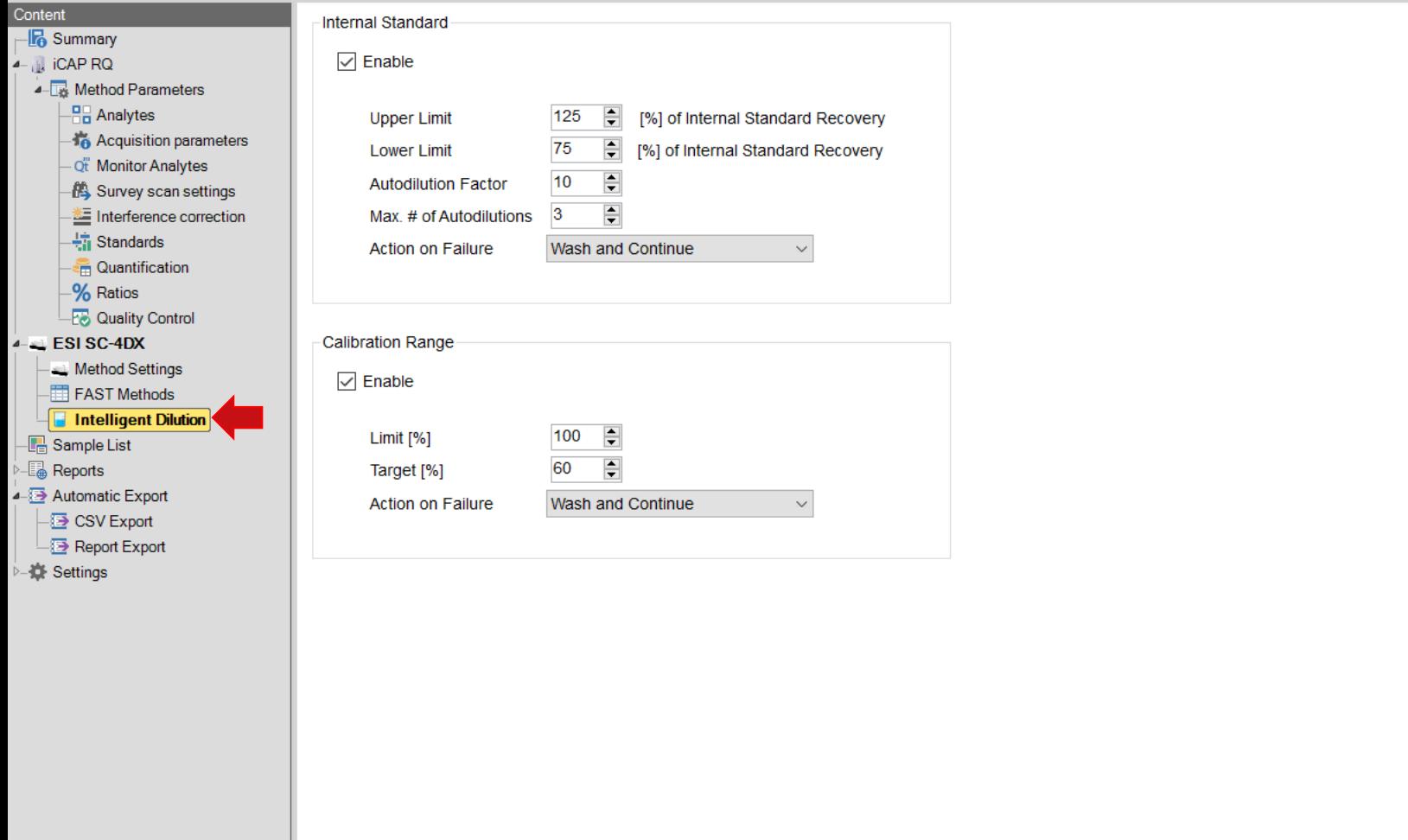

**ThermoFisher SCIENTIFIC** 

## Sample List

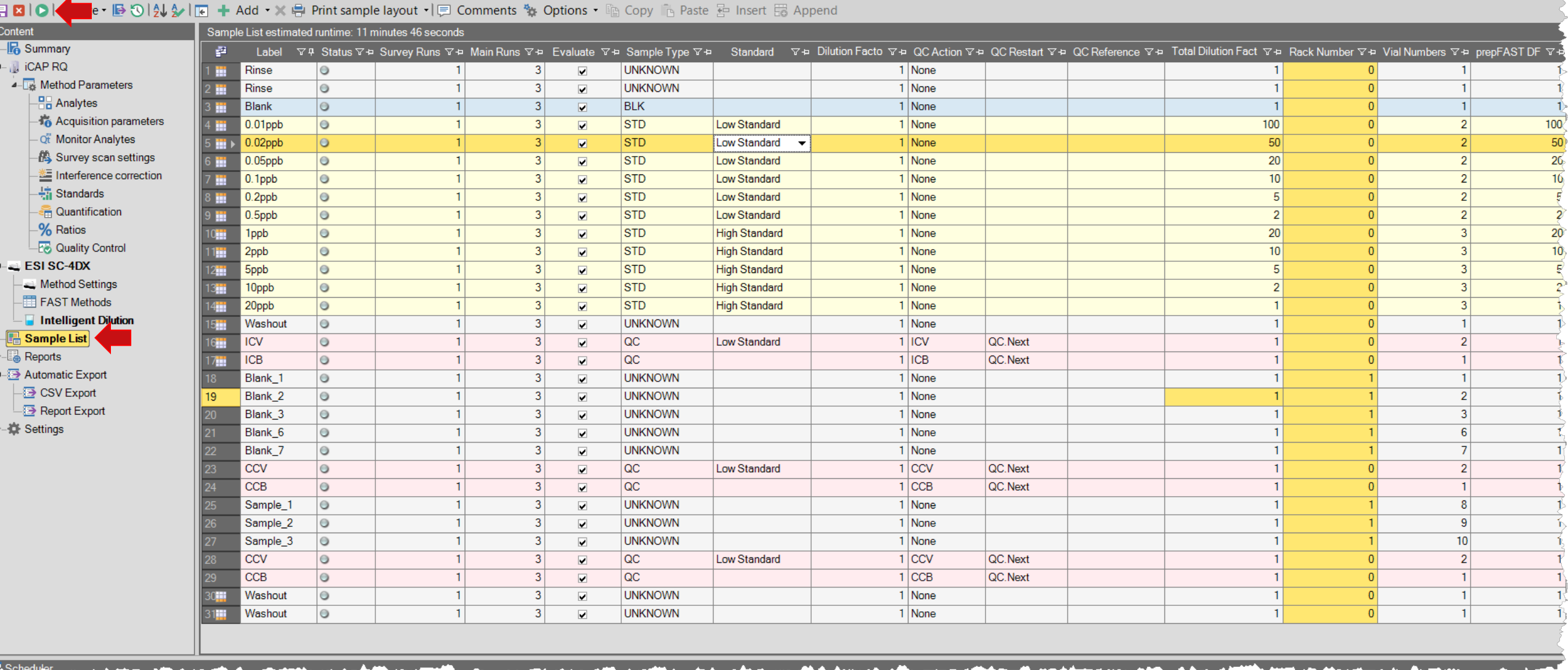

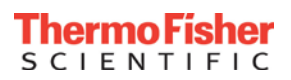

#### Results

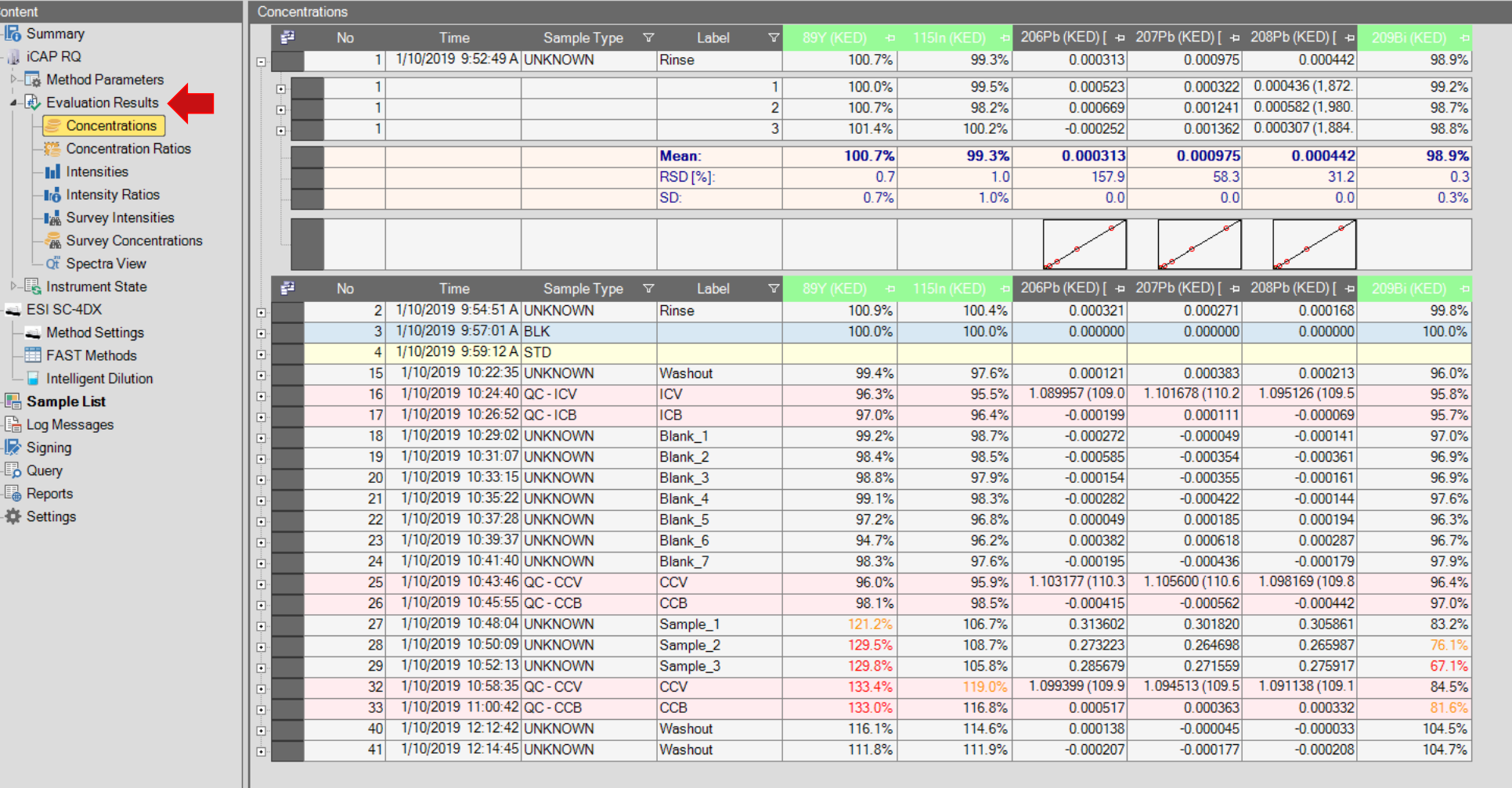

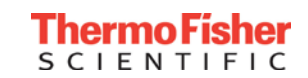

#### 日図0 | Create • B 3 | 4 シ | 国 G | 第二円 | 国 春 平 Column Filter •

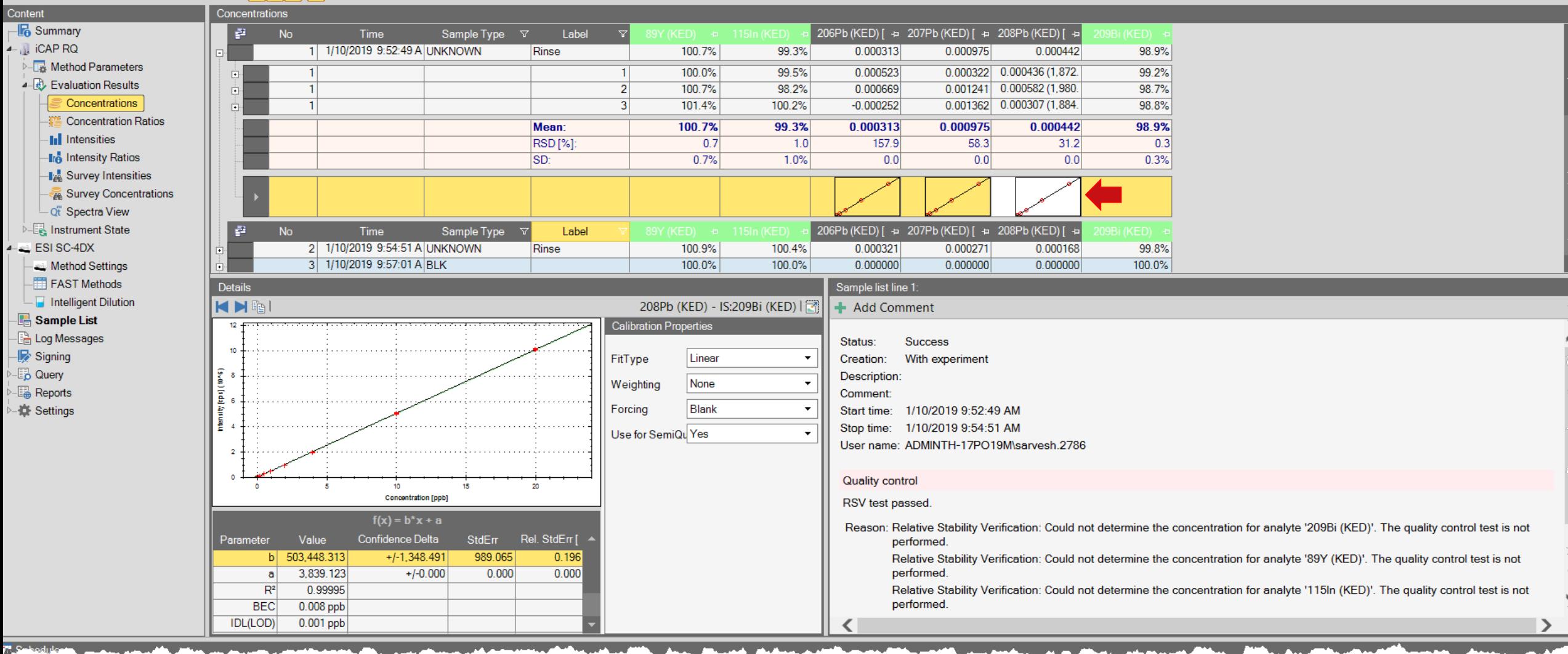

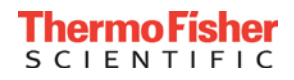

#### Spectra View

#### 日図 | O | Create · B 3 | 9 少 1回

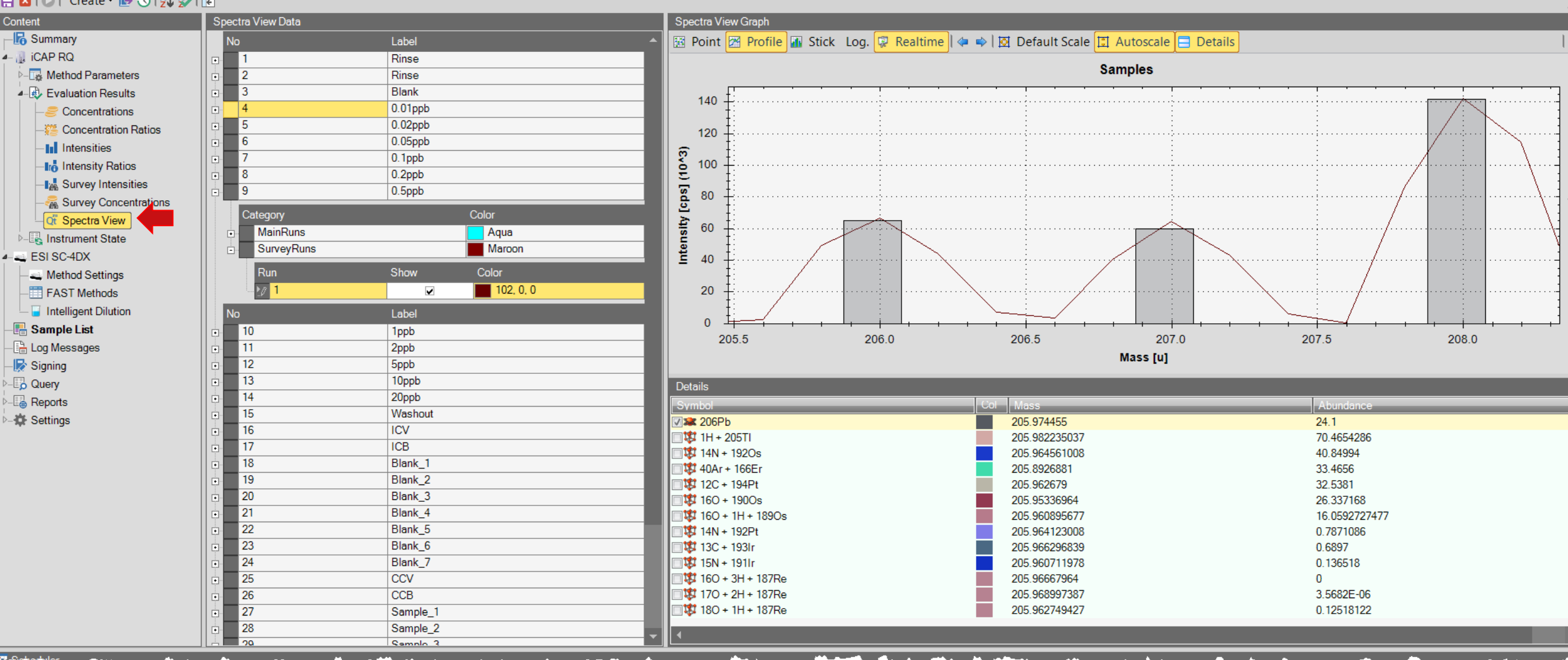

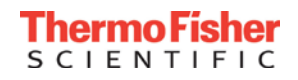

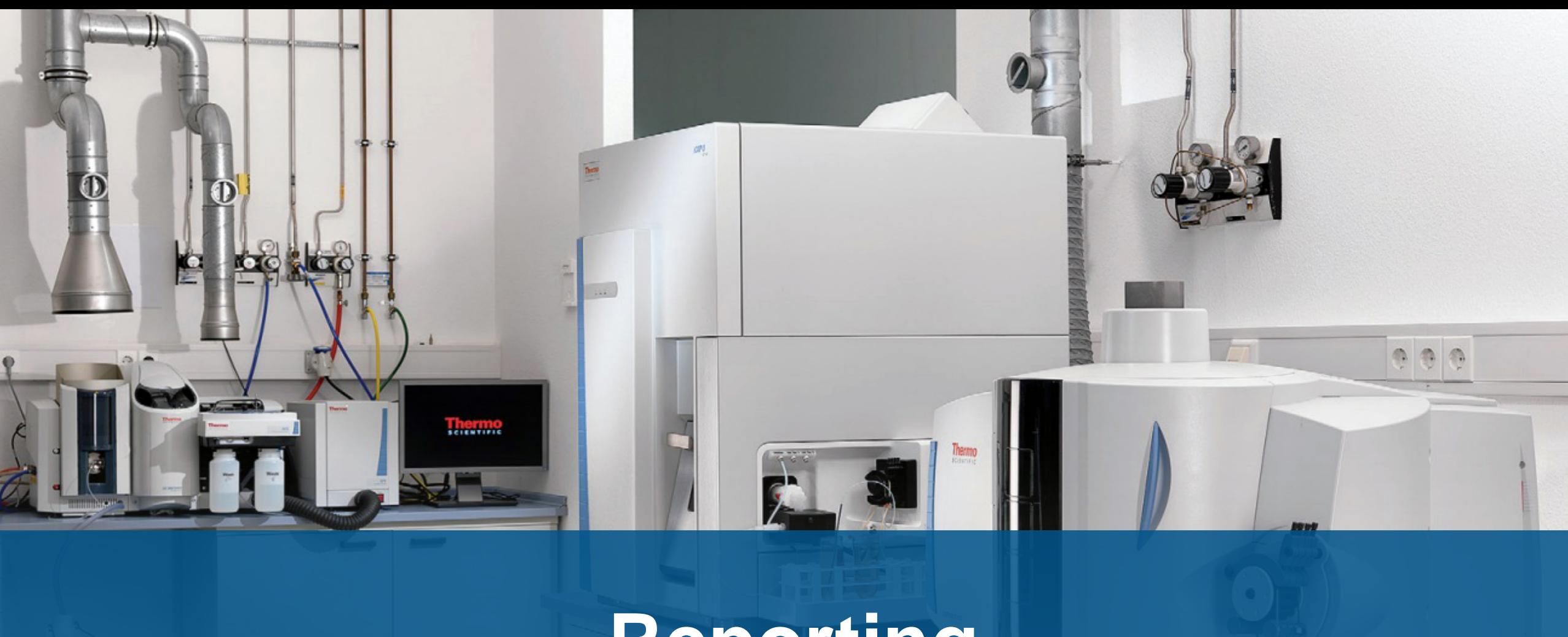

# **Reporting**

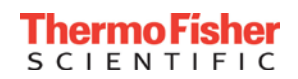

#### PDF Reports – Several Report Templates Available and Customizable

#### 日因IOI Create · BOI外シI回

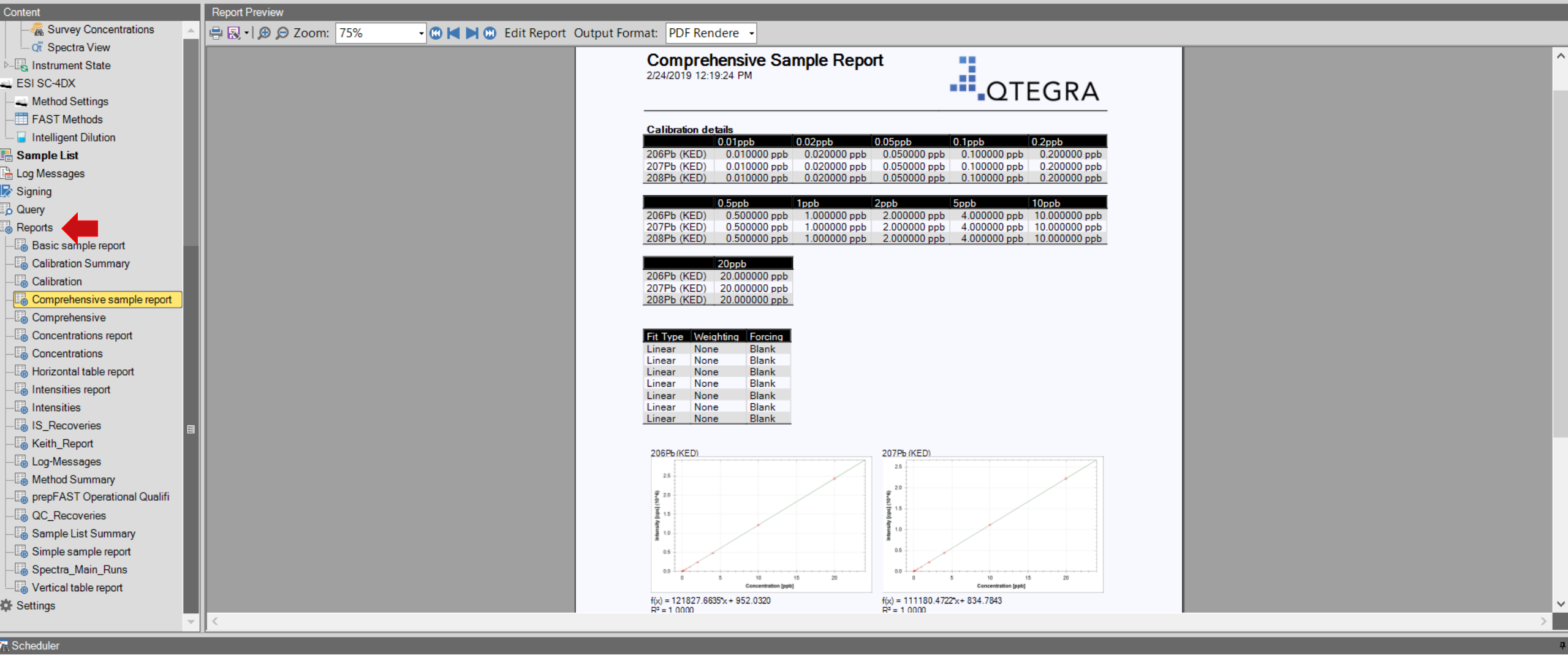

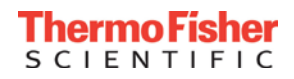

日 BIOI Create • B <mark>インIE SIF コ</mark>井 国 G 尊 Y Column Filter •

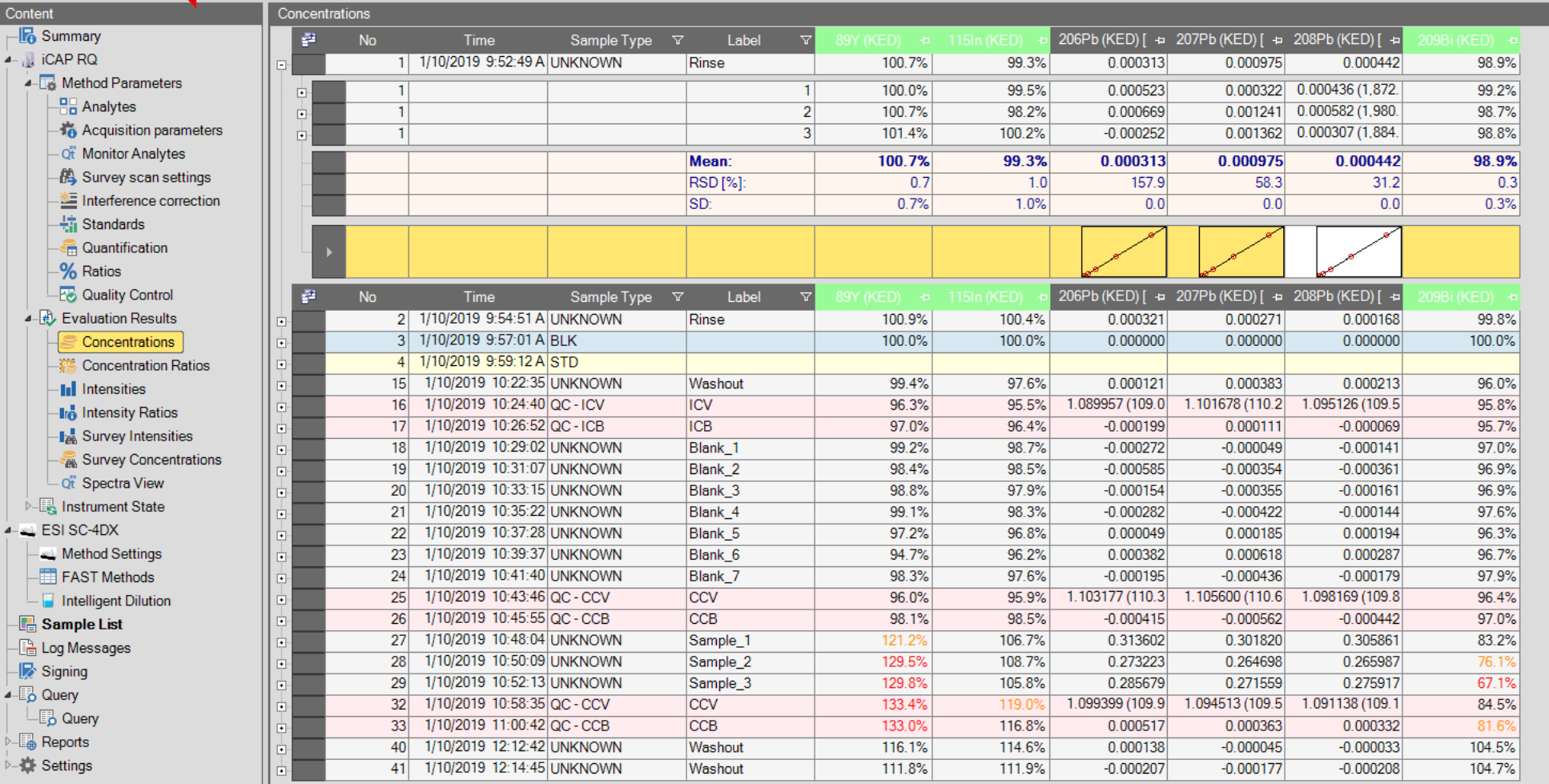

Scheduler

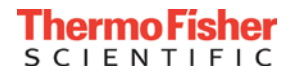

## Exporting Data

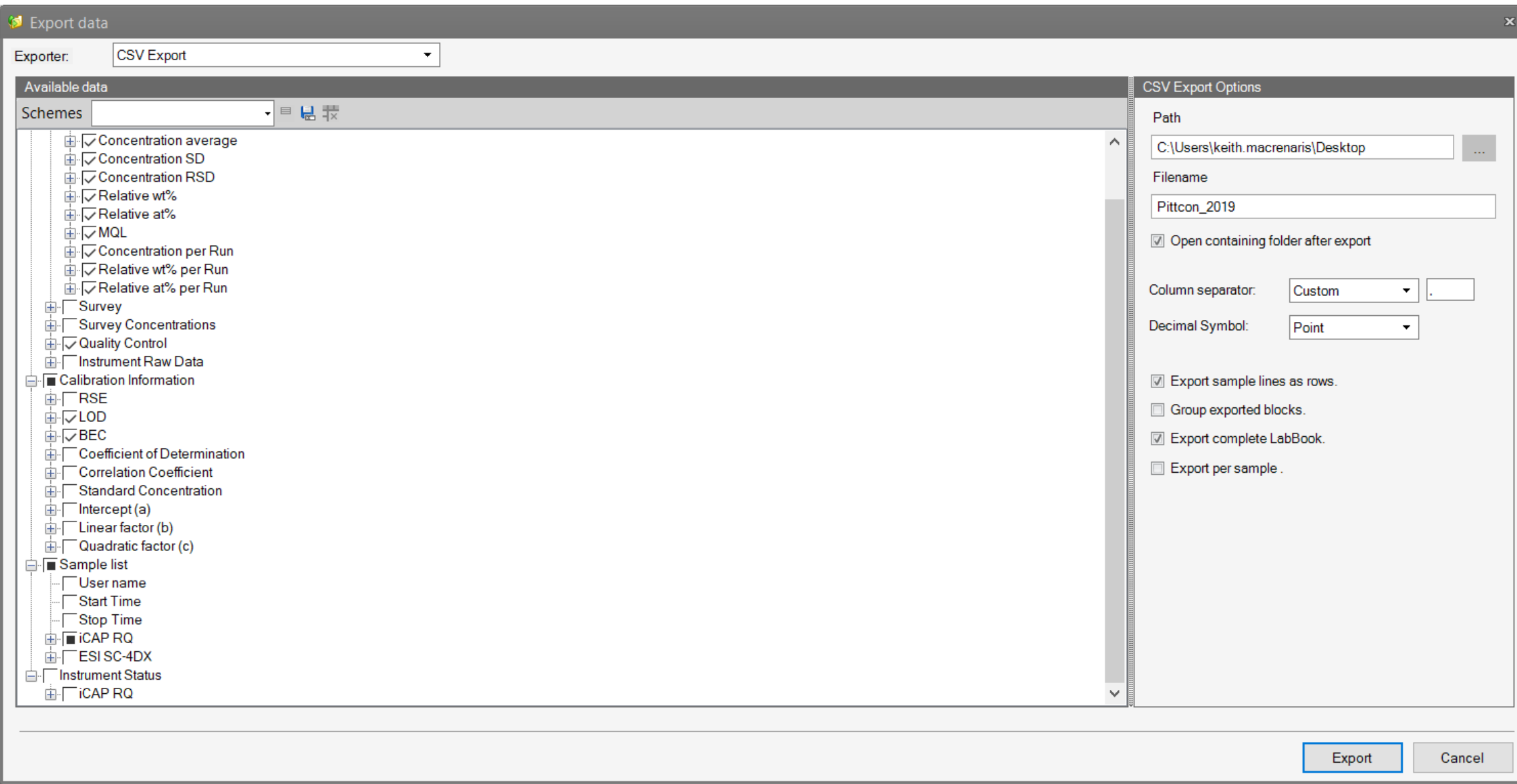

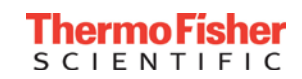

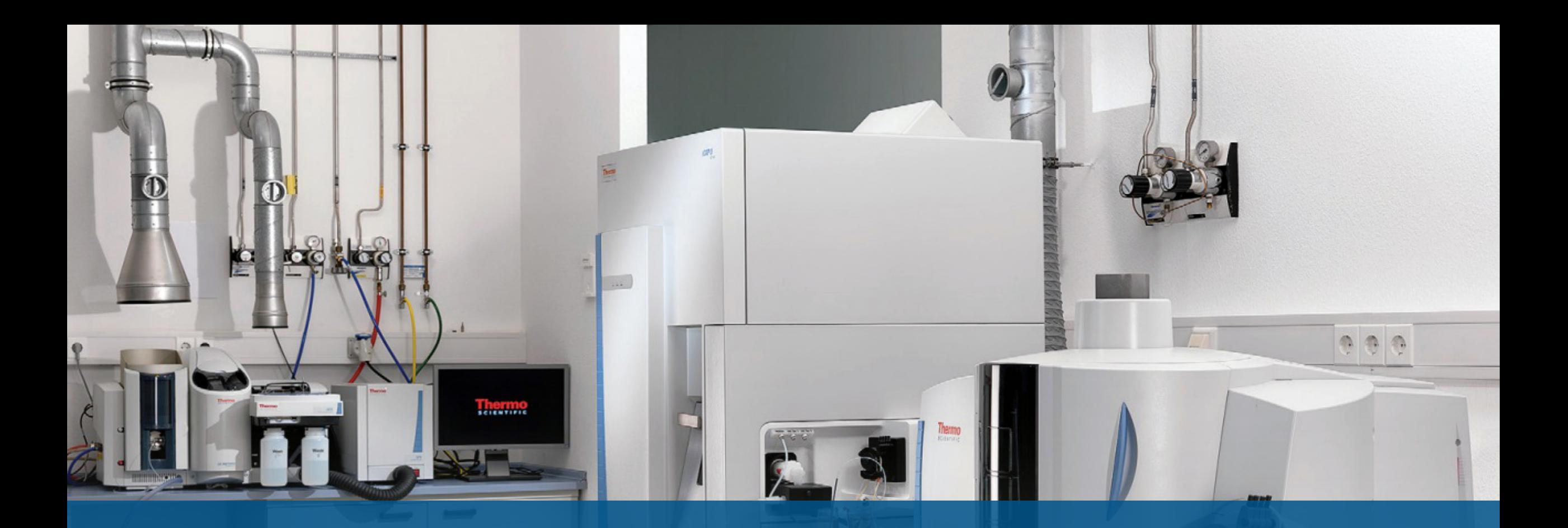

# **Advanced Applications**

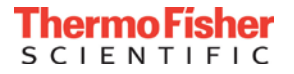

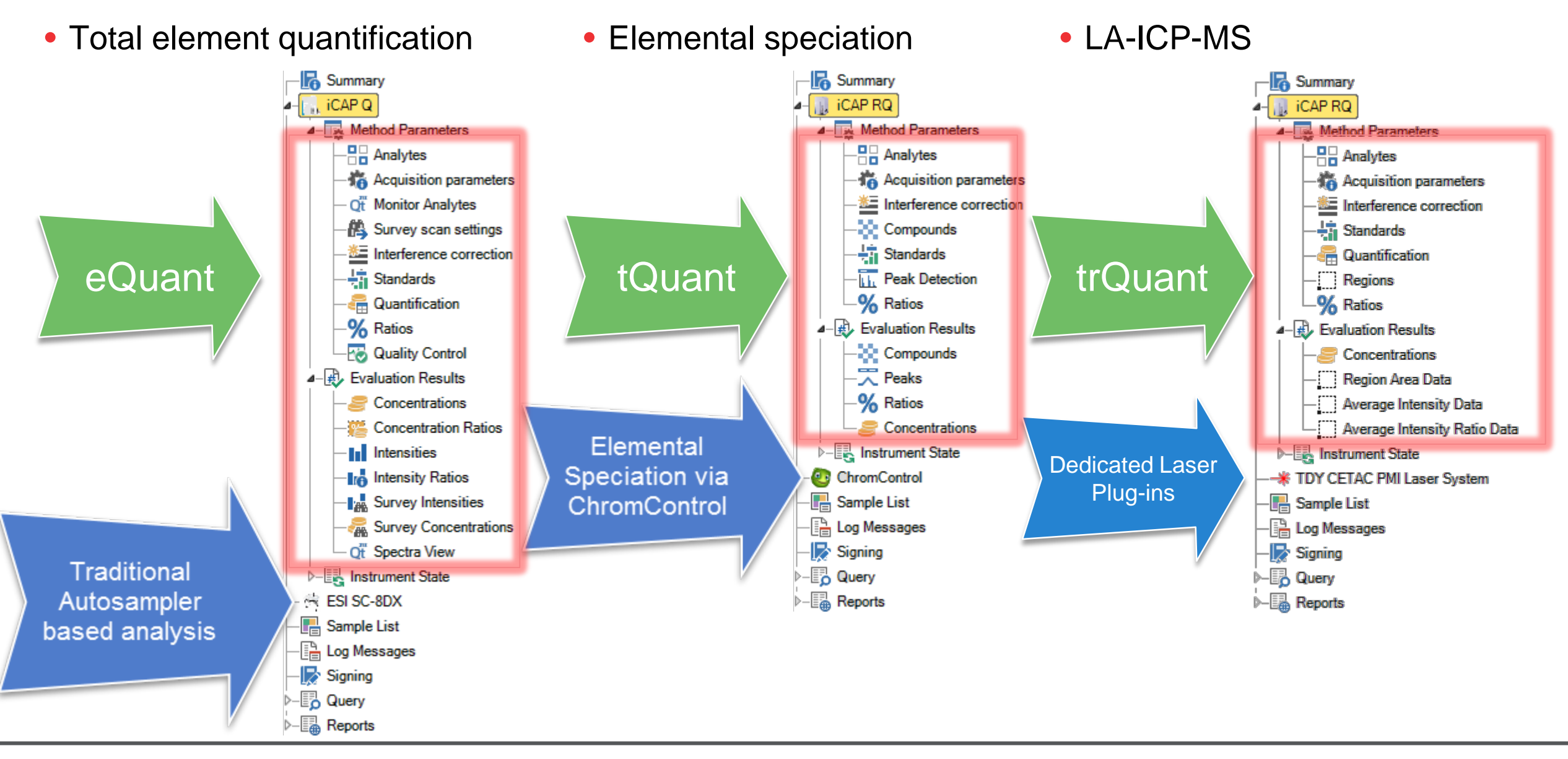

#### Summary – Build a Better ICP-MS Workflow

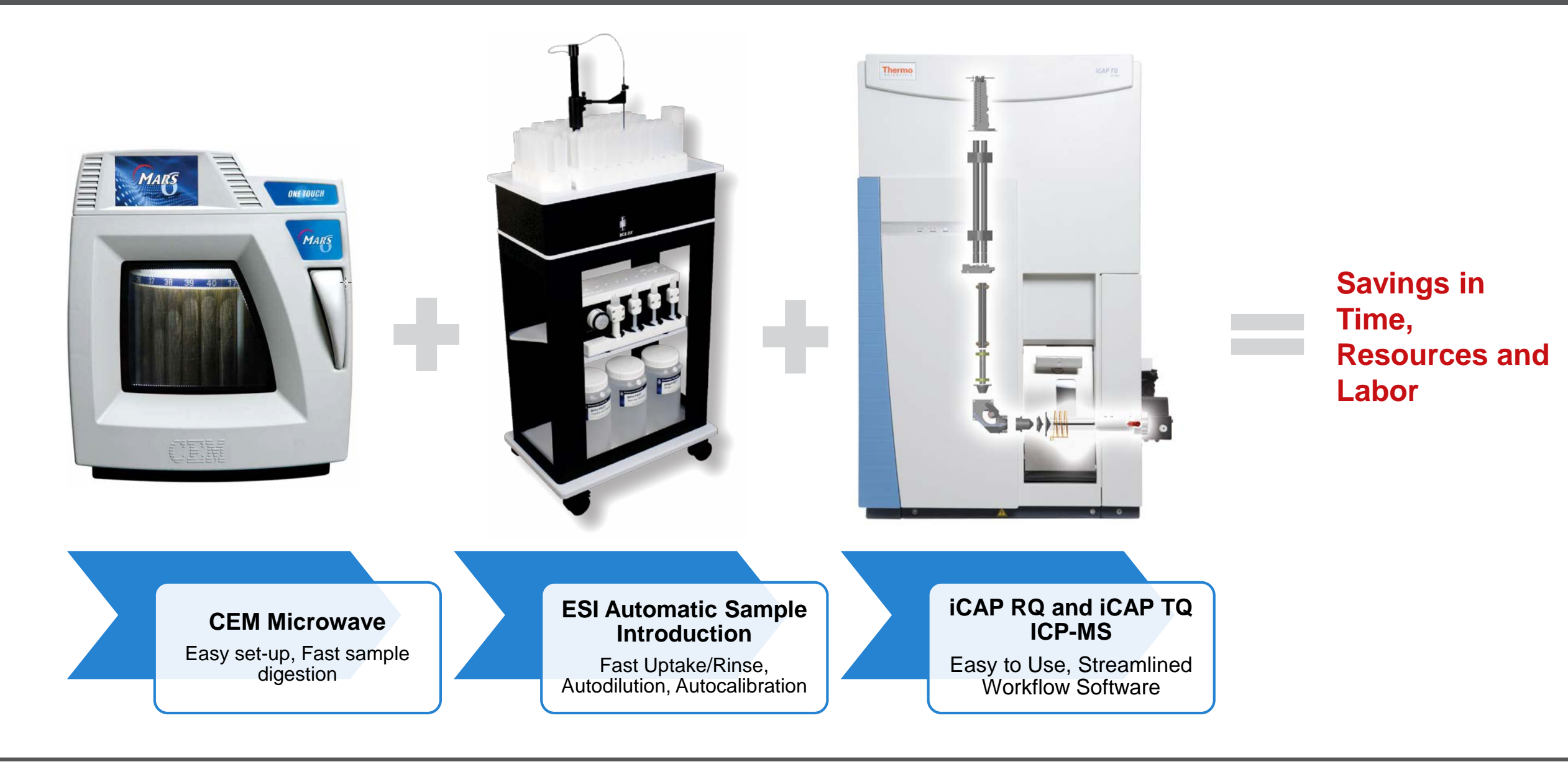

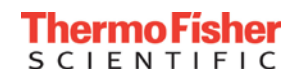

Please return our survey to receive a drink ticket for our daily networking event where you can continue your discussions with our experts!

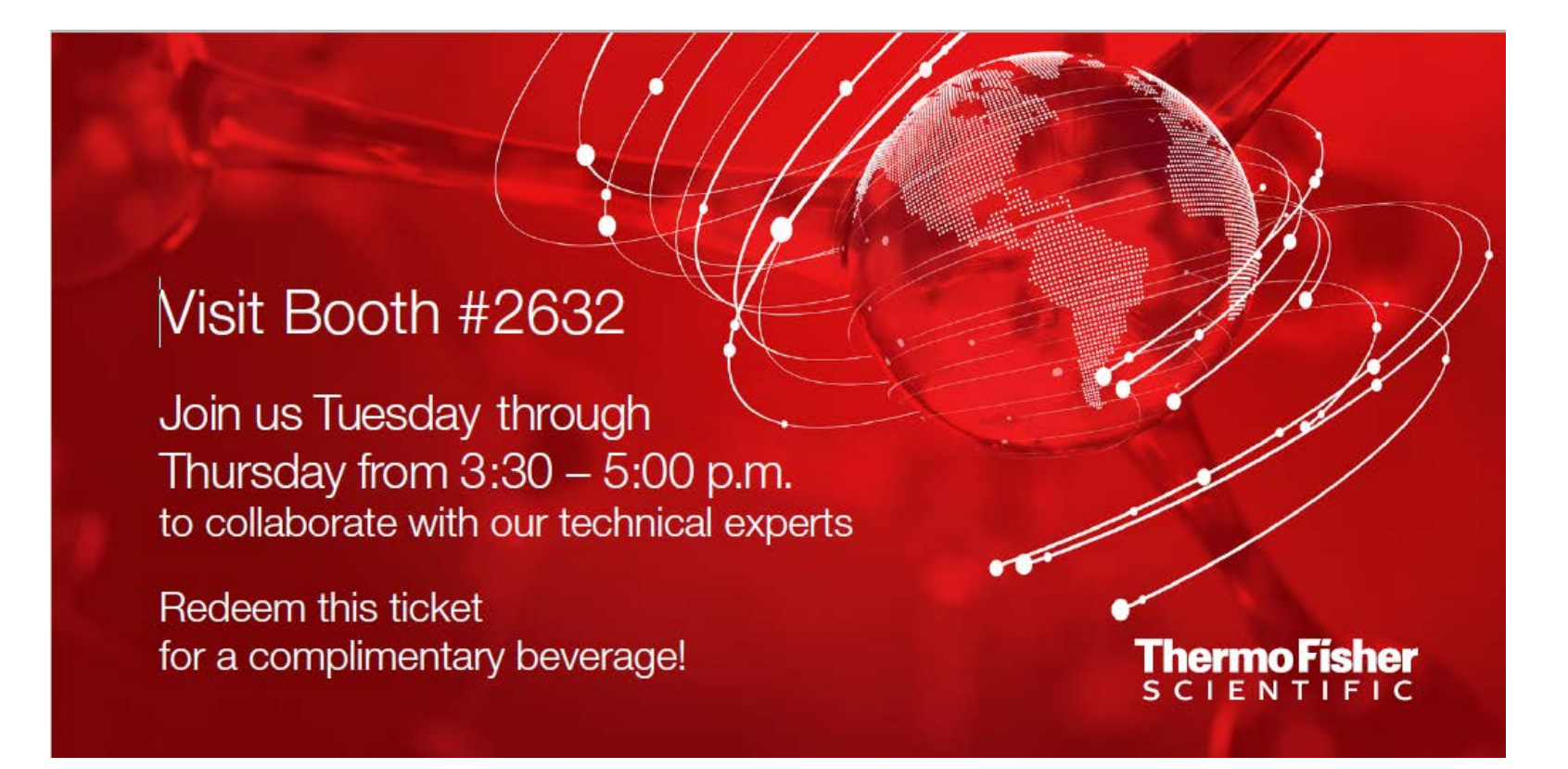

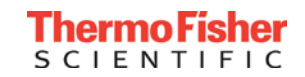